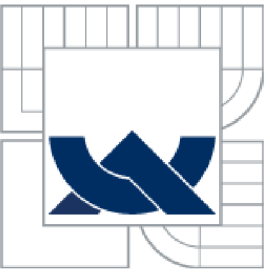

#### VYSOKÉ UČENI TECHNICKE V BRNE BRNO UNIVERSITY OF TECHNOLOGY

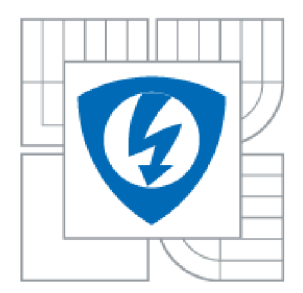

FAKULTA ELEKTROTECHNIKY A KOMUNIKAČNÍCH **TECHNOLOGIÍ** ÚSTAV RÁDIOELEKTRONIKY

FACULTY OF ELECTRICAL ENGINEERING AND COMMUNICATION DEPARTMENT RADIO ELECTRONICS

# BEZDRÁTOVÁ SENZOROVÁ SÍŤ

WIRELESS SENSOR NETWORK

BAKALÁŘSKÁ PRÁCE **BACHELOR'S THESIS** 

**AUTHOR** 

AUTOR PRÁCE Martin Ševčík

**SUPERVISOR** 

VEDOUCÍ PRÁCE ing. Jan Prokopec, Ph.D.

**BRNO 2011** 

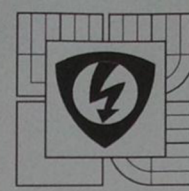

VYSOKÉ UČENI TECHNICKÉ V BRNĚ

Fakulta elektrotechniky a komunikačních technologii

Ústav radioelektroniky

## Bakalářská práce

bakalářský studijní obor Elektronika a sdělovací technika

*Student:* Martin Ševčík *Ročník:* 3

*ID:* 78410 *Akademický rok:* 2010/11

#### NÁZEV TÉMATU: **Bezdrátová senzorová síť**

#### POKYNY PRO VYPRACOVÁNÍ:

Seznamte se s technologii ZigBee pro vytváření bezdrátových síti s malou přenosovou rychlostí. Navrhněte jednoduchou senzorovou síť, která bude zjišťovat teplotu, otevřené dveře a další parametry v několika místnostech.

Vytvořte bezdrátovou síť pomocí dostupných ZigBee modulů a senzorů. Vytvořte řídící software pro předáváni dat mezi senzory a bezdrátovými moduly. Naprogramujte software pro zobrazeni dat ze senzorů na PC.

#### DOPORUČENÁ LITERATURA:

[1] 802.15.4 IEEE Standard: Wireless Medium Access Control (MAC) and Physical Layer (PHY) Specications for Low-Rate Wireless Personal Area Networks (LR-WPANs). IEEE New York 2003.

*Termin zadáni:* 7.2.2011 *Termin odevzdáni:* 27.5.2011

**Vedoucí práce:** Ing. Jan Prokopec, Ph.D. *Konzultanti bakalářské práce:* 

Raida

prof. Dr. Ing. Zbyněk Raida *předseda oborové rady* 

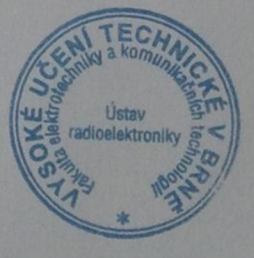

#### UPOZORNĚNÍ:

Autor bakalářské práce nesmí při vytvářeni bakalářské práce porušit autorská práva třetích osob, zejména nesmí zasahovat nedovoleným způsobem do cizích autorských práv osobnostních a musí si být plně vědom následků porušení ustanoveni § 11 a následujících autorského zákona č 121/2000 Sb., včetně možných trestněprávních důsledků vyplývajících z ustanoveni části druhé, hlavy VI. díl 4 Trestního zákoníku č. 40/2009 Sb

#### **Abstract**

This bachelor thesis deal with the ZigBee wireless technology and design of a simple sensor network on its principle. The network is designed for a smaller apartment. As the temperature sensor is used DS1631 thermometer. Communication of the coordinator with the computer ensures  $XPort(\mathbb{R})$ . Used modules from the Meshnetics company integrates the AVR processor and the radio transmitter / receiver at 2.4 GHz operating frequency.

#### **Keywords**

ZigBee, ZigBit, topology, DS1631, XPort®, coodrinator, sensor, network, technologies, wireless.

#### **Abstrakt**

Tato bakalářská práce se zabývá bezdrátovou technologií ZigBee a návrhem jednoduché senzorové sítě na jejím principu. Síť je navrhnuta na menší byt. Jako teplotní čidlo je použito teploměru DS1631. Komunikaci koordinátoru s počítačem zajišťuje XPort®. Použité moduly společnosti Meshnetics v sobě integrují AVR procesor a radiový vysílač/přijímač na pracovní frekvenci 2,4 GHz.

#### **Klíčová slova**

ZigBee, ZigBit, topologie, DS1631, XPort®, koodrinátor, senzor, síť, technologie, bezdrátové

SEVCIK, M. *Bezdrátová senzorová síť.* Brno: Vysoké učení technické v Brně, Fakulta elektrotechniky a komunikačních technologií, 2011 . 62 s. Vedoucí bakalářské práce Ing. Jan Prokopec, Ph.D..

## **Prohlášení**

Jako autor bakalářské práce na téma Bezdrátová senzorová síť dále prohlašuji, že v souvislosti s vytvořením této bakalářské práce jsem neporušil autorská práva třetích osob, zejména jsem nezasáhl nedovoleným způsobem do cizích autorských práv osobnostních a jsem si plně vědom následků porušení ustanovení § 11 a následujících autorského zákona č. 121/2000 Sb., včetně možných trestněprávních důsledků vyplývajících z ustanovení části druhé, hlavy VI. díl 4 Trestního zákoníku č. 40/2009 Sb.

V Brně dne

................................ podpis autora

### **Poděkování**

Děkuji vedoucímu bakalářské práce Ing. Janu Prokopcovi, Ph.D., za účinnou metodickou, pedagogickou a odbornou pomoc a další cenné rady při zpracování mé bakalářské práce.

V Brně dne

................................ podpis autora

# **Obsah**

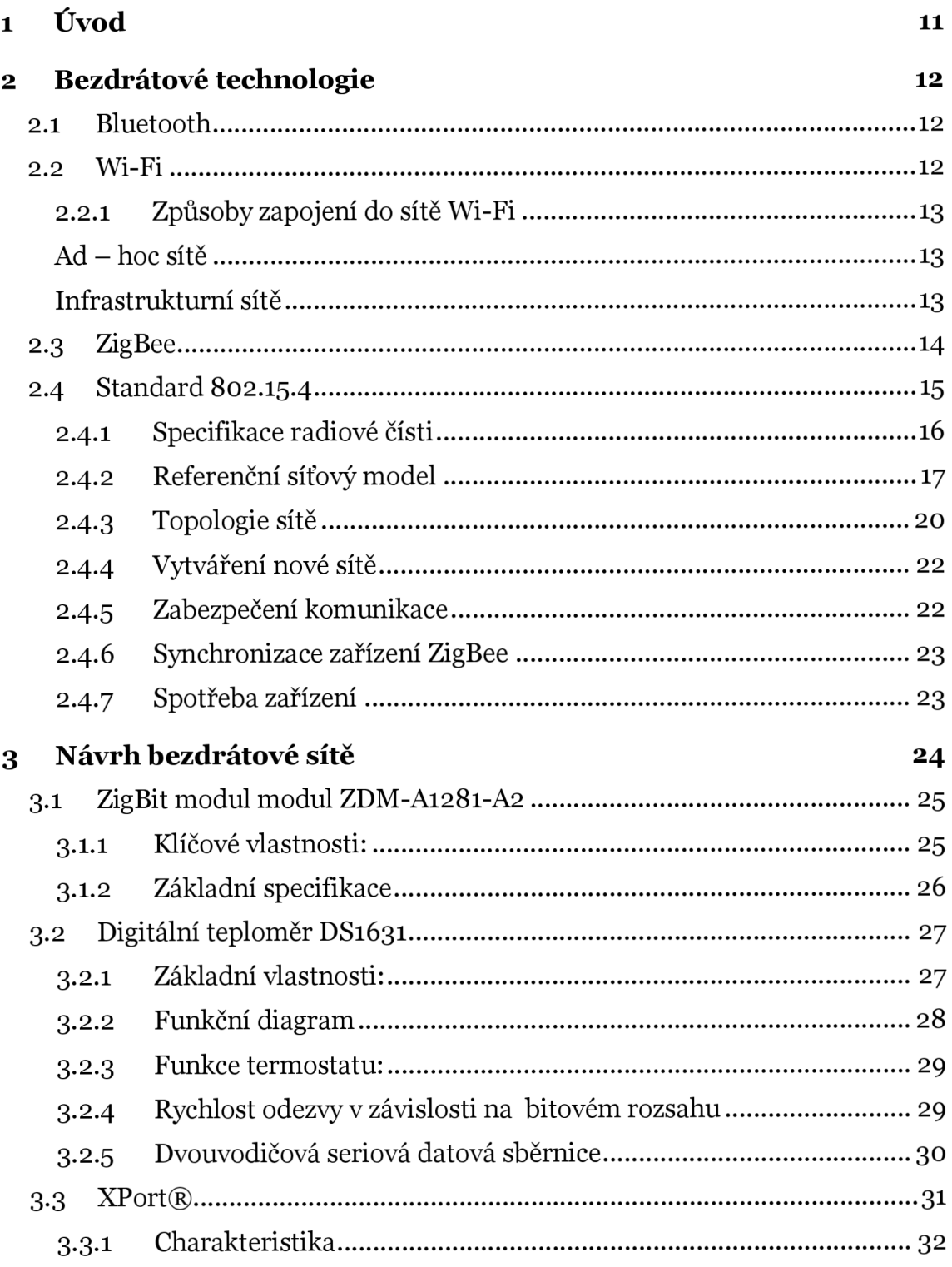

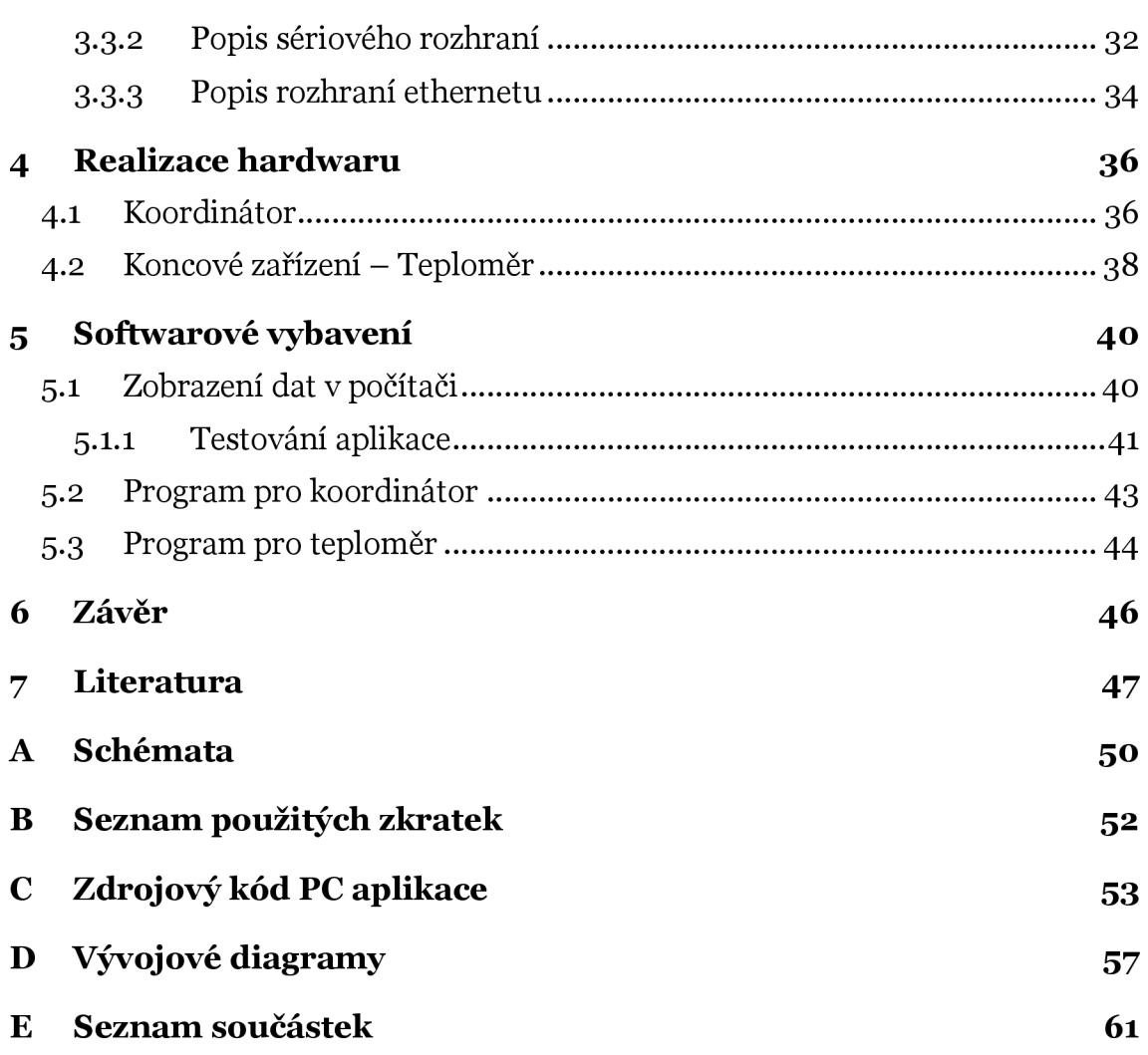

# **Seznam obrázků**

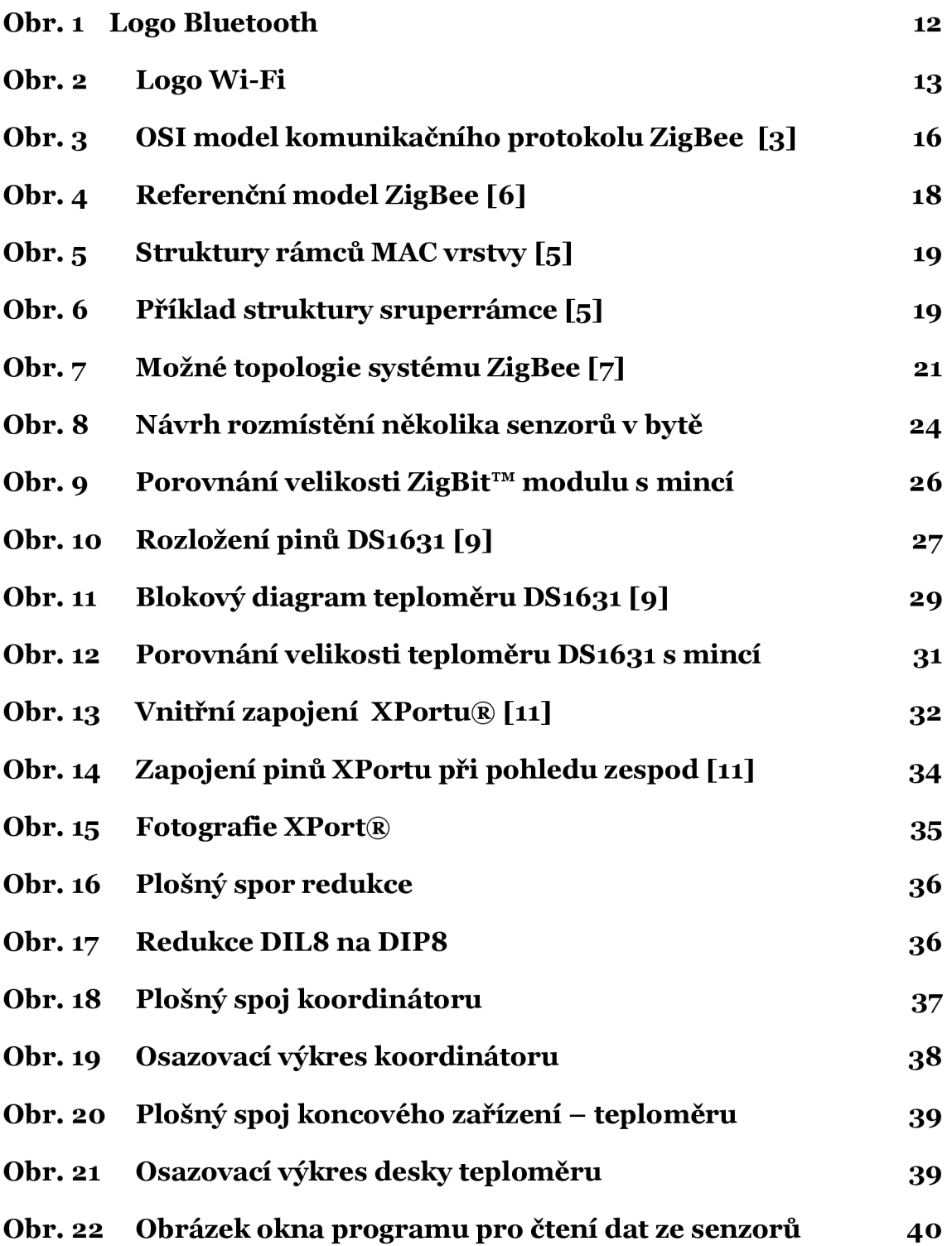

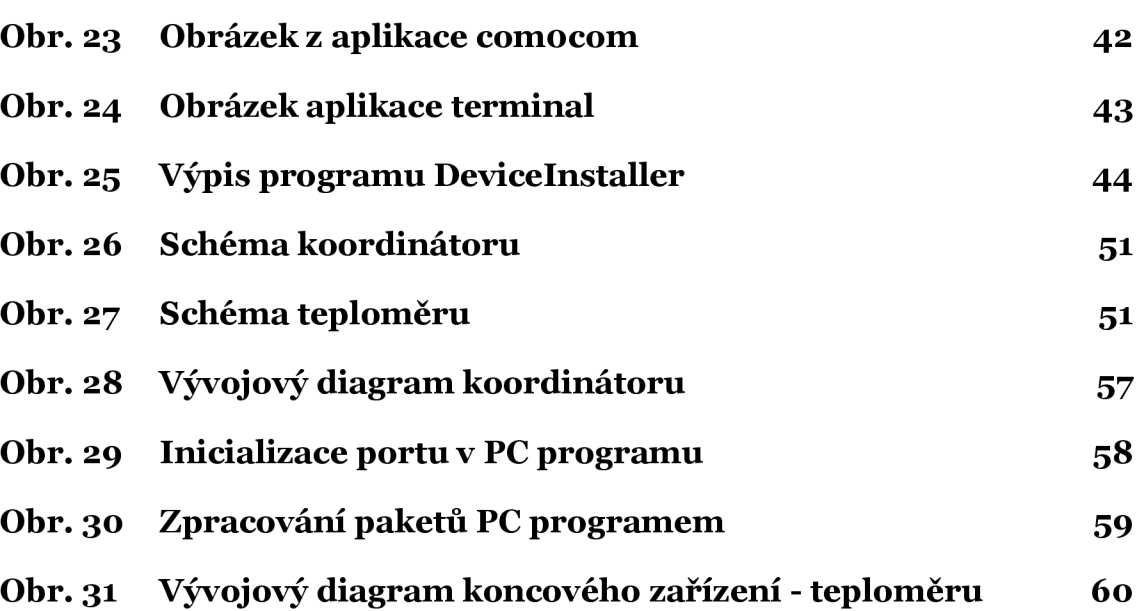

# **Seznam tabulek**

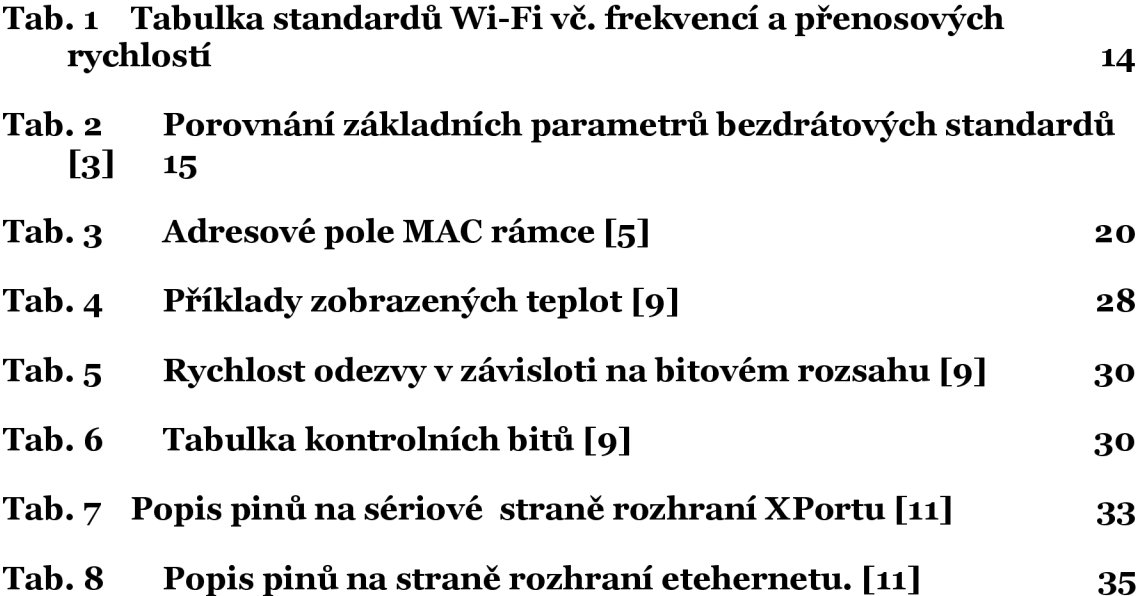

Tato práce si bere za téma bezdrátovou senzorovou síť postavenou na technologii ZigBee. Cílem práce je seznámit se s bezdrátovými technologiemi používanými na přenos dat. Podrobnější popis vybrané technologie ZigBee. Dále je cílem navrhnout a nakonec realizovat takovou síť.

# <sup>2</sup> **Bezdrátové technologie**

Na začátek si uvedeme krátký popis technologií pro přenos převážně datové informace a provedeme prorovnání účelu jejich použití. Také zde budou uvedeny důvody, proč je pro tuto práci nejvhodnější použít zrovna technologii ZigBee.

#### **2.1 Bluetooth**

Bezdrátová technologie sloužící převážně k propojení dvou mobilních zařízení. Používá se také pro propojení mobilního a pevného zařízení. Použití pro počítačové sítě se nevyužívá z důvodu malého dosahu.

Technologie Bluetooth je definovaná standardem IEEE 802.15.1. Spadá do kategorie počítačových sítí PAN.

Bluetooth pracuje v bezlicenčním pásmu na frekvenci 2,4 GHz jako konkurenční technologie uvedené v tomto přehledu. Komunikaci umožňuje přibližně na vzdálenost 10 - 100 metrů. Tyto hodnoty jsou teoretické a "laboratorní" tzn. platí pouze ve volném terénu za ideálních podmínek. U mobilních zařízení z důvodu nižšího výkonu bývá dosah právě kolem deseti metrů. Nižšího výkonu se využívá z důvodů nároků na zdroj a u mobilních zařízení je nutná dlouhá výdrž na baterie. Pro technologii Bluetooth je definováno několik výkonových úrovní 2,5 mW, 10 mW, 100 mW. [1]

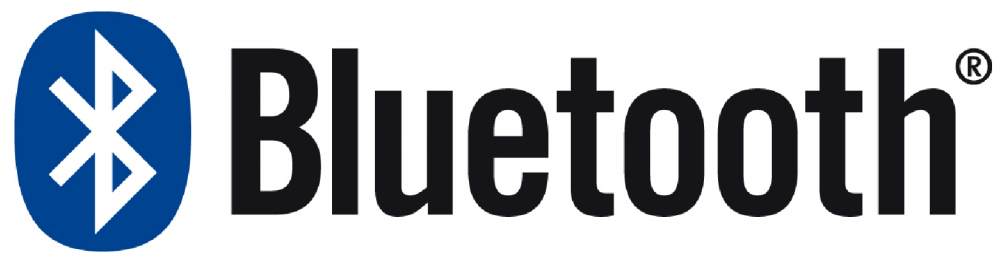

Obr.  $1$ Logo Bluetooth

#### Wi-Fi  $2.2$

Jedná se o standard bezdrátové lokální sítě Wireless LAN (WLAN). Standard je schválen pod označením IEEE 802.11 – který zaručuje její kompatibilitu. Tato technologie byla určena pro bezdrátové připojení do místních sítí. Dnes je hojně využívána i pro připojení k internetu. Svůj vliv na velkém rozšíření této technologie má provoz v bezlicenčním pásmu a nízká cena komponent. Výhoda velkého rozšíření se zároveň stává nevýhodou, protože v místech s velkou hustotou Wi-Fi sítí dochází k rušení a ovlivňování provozů těchto sítí, které tak nemusí být zcela stabilní. V poslední době se rozšiřuje krotěchto sítí, které tak nemusí být zcela stabilní. V poslední době se rozšiřuje kro-<br>mě pásma a 4 CHz provoz v pásmu = CHz |který umožňuje ryshlejší přenos a  $\frac{1}{2}$  pásma 2,4 GHz provoz v pásmu  $\theta$  GHz, který umožňuje rychlejší přenos a

také podstatně menší rušení v důsledku většího počtu a odstupu přenosových kanálů. Výhodou je také v současnosti menší nasazení provozu na této frekvenci, tím i rušení od okolních vysílačů. Obě použité frekvence pracují v bezlicenčním pásmu.

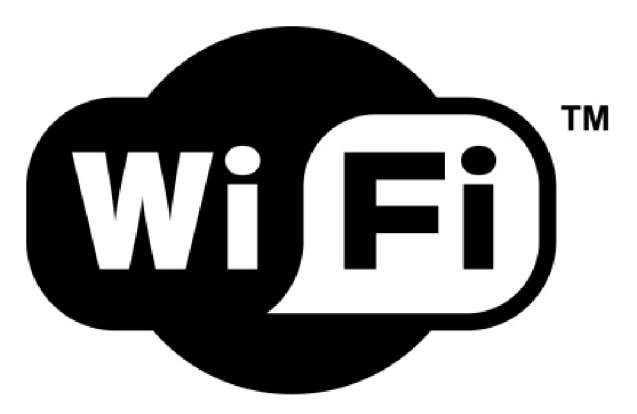

Obr. 2 Logo Wi-Fi

#### **2.2.1 Způsoby zapojení do sítě Wi-Fi**

#### **Ad - hoc sítě**

Jedná se o přímé propojení dvou klientů, kteří jsou si rovnocenní. Tato pozice se označuje jako peer to peer. Tato síť se používá převážně příležitostně. Vzájemná komunikace takto propojených klientů probíhá pomocí SSID

#### **Infrastrukturní sítě**

Pro technologii Wi-Fi typická struktura. Taková síť se skládá z jednoho nebo více přístupových bodů označovaných jako AP (Access Point). V takovém případě vysílá každý přístupový bod svůj vlastní identifikátor SSID uživatel si vybere do které sítě se připojí, lze tak jednoduše zvolit která síť nabízí kvalitnější signál nebo ta do které má uživatel povolen přístup. [2]

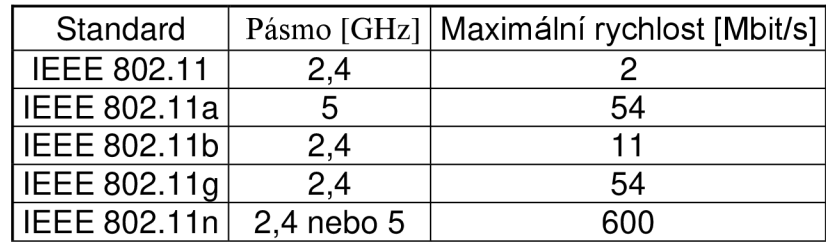

Tab. i Tabulka standardů Wi-Fi vč. frekvencí a přenosových rychlostí

#### **2.3 ZigBee**

Této technologii bude věnována samostatná kapitola, zde je uveden jen krátký přehled pro srovnání.

Snaha ZigBee není pokus o konkurenci již používaným a rozšířeným Wi-Fi a Bluetooth, ale nasazení v aplikacích, kde uvedené technologie nepodávají ideální výsledky nebo jsou z nějakého důvodu nevhodné, přesto je ve většině případů jejich použití možné.

Zařízení standardu ZigBee je tedy vhodné použít pro aplikace s bateriovým napájením díky velmi malé spotřebě a tím velké životnosti baterií. Tato vlastnost je mimo jiné vykoupena nižší přenosovou rychlostí, srovnatelnou se sériovým portem RS-232. Tato rychlost však pro většinu užívaných aplikací zcela dostačuje.

ZigBee ostatní technologie snadno předčí v topologii sítě a přesnému propracovanému adresování, díky kterému je možné snadno vytvořit složitou fungující síť.

Tyto vlastnosti předurčují ZigBee použití v aplikacích jako jsou bezdrátové senzory, na které se také zaměřuje tato práce tak i dálkové spínaní a ovládání spotřebičů.

#### **Další příklady aplikací:**

- Řízení budov řízení vstupu, osvětlení, klimatizace, rolet apod.
- Automatizace bezdrátová komunikace senzorů, řízení motorů a regulátorů
- Zdravotní péče monitorování pacienta
- Sport monitorování tělesných funkcí za pohybu (teplota, tep, tlak apod.)
- Spotřební elektronika automatické dálkové ovládání domácích spotřebičů
- Bezdrátová komunikace počítačových periferií klávesnice, myš apod.
- Zabezpečovací systémy čipové přístupové karty, bezdrátové klávesnice, senzory apod. [3]

| Obchodní jméno<br><b>Standard</b>      | <b>GPRS/GSM</b><br>1xRTT/CDMA | Wi-Fi <sup>TM</sup><br>802.11b | <b>BluetoothTM</b><br>802.15.1 | <b>ZigBeeTM</b><br>802.15.4           |
|----------------------------------------|-------------------------------|--------------------------------|--------------------------------|---------------------------------------|
| Aplikační<br>zaměření                  | Široké oblasti<br>Hlas & Data | Web, Email,<br>Video           | Náhrada za<br>kabel            | Monitorování<br>& Řízení              |
| Systémové zdroje<br>(paměť)            | 16MB a více                   | 1MB a vice                     | 250KB a více                   | <b>4KB-32KB</b>                       |
| Zivotnost baterií<br>(dny)             | $1 - 7$                       | $0.5 - 5$                      | $1 - 7$                        | $100 - 1000i$<br>vice                 |
| Max. velikost sítě<br>(počet uzlů/síť) |                               | 32                             |                                | 65 000 (příp.<br>až 2 <sup>64</sup> ) |
| Přenosová<br>rychlost (Kb/s)           | $64 - 128$                    | 11 000                         | 720                            | $20 - 250$                            |
| Komunikační<br>dosah (m)               | 1 000 i více                  | $1 - 100$                      | $1 - 10$                       | $1 - 100$                             |
| <b>Výhody</b>                          | Dosažitelnost,<br>Kvalita     | Rychlost,<br>Flexibilita       | Cena,<br>Jednoduchost          | Spolehlivost,<br>Výkon/Cena           |

Tab. 2 Porovnání základních parametrů bezdrátových standardů [3]

#### **2.4 Standard 802.15.4**

Stejně jako každý jiný komunikační standard i ZigBee lze popsat OSI modelem. Ten lze rozdělit do třech základních bloků podle toho kým jsou definovány (viz. Obrázek.):

[1]

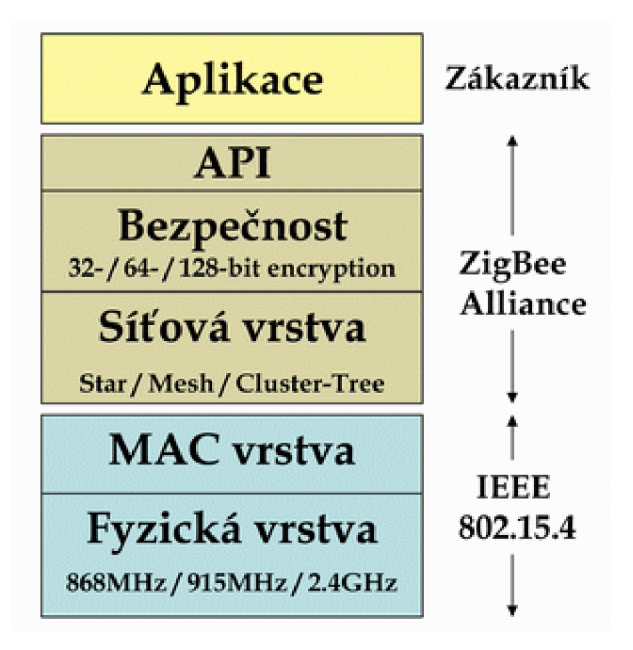

Obr. 3 OSI model komunikačního protokolu ZigBee [3]

#### **2.4.1 Specifikace radiové čisti**

Jak je již uvedeno v úvodu, ZigBee pracuje v bezlicenčním pásmu. Tyto pásma jsou definovány tři z důvodu odlišných podmínek pro některé země.

- Pásmo 915 MHz, 10 kanálů, přenosová rychlost 40 kb/s, definováno pro Ameriku a Austrálii
- Pásmo 868 MHz , 1 kanál, přenosová rychlost 20 kb/s, definováno pro evropu
- Pásmo ISM 2,4 GHz, 16 kanálů, přenosová rychlost 250 kb/s, definováno celosvětově [3]

Signál je modulovaný metodou O-QPSK což je offsetová kvadraturní fázová modulace.

Přenos éterem realizuje metoda DSSS. Jde o techniku rozprostřeného spektra kde se každý bit určený k přenosu je nahrazen určitou pseudonáhodnou početnější sekvencí bitů. Tato nově vytvořená bitová sekvence se moduluje na nosnou a přenáší v radiovém spektru. Je sice zavedena umělá datová nadbytečnost. Výhodou a také důvodem proč se tato metoda používá, je menší náchylnost na rušení. Tuto vlastnost způsobí ono rozprostření do větší části radiového spektra. Pokud nezná přijímač kódovací mechanizmus, jeví se mu takto přijímaný signál jako náhodný šum. Je zde tedy i jistá forma zabezpečení. [5]

Použitá přístupová metoda je CSMA/CA (Carrier Sense Multiple Access with Collision Avoidance and optional time slotting). Jde o metodu mnohonásobného přístupu s nasloucháním nosné. Tato metoda je charakteristická tím, že před vysláním paketu chvíli naslouchá, zda je přenosové médium volné, pokud ano zahájí vyslání potřebované informace. Jinak čeká náhodnou dobu před opakováním předešlé operace. Není zde detekce kolizí jako u systému CDSMA/CD. Kolizím se zabraňuje pouze tak, že vysílací stanice oznámí ostatním, že bude vysílat a tím si rezervuje prostor pro odeslání datového rámce. Tato metoda je schopná zabránit kolizím, protože ostatní účastníci vědí, že dojde k vysílání informace ještě před jejím začátkem. Bohužel, tato nezabrání případným kolizím se 100% jistotou. Proto se používá hlavně u polo-duplexního přenosu, kdy stanice vysílá nebo přijímá ne, však současně.

 $\lceil 4 \rceil$ 

#### **2.4.2 Referenční síťový model**

Referenční síťový model ZigBee vychází z klasického sedmivrstvového modelu ISO/OSI. Používá ale pouze vrstvy, které jsou důležité v konkrétní oblasti použití. Standard IEEE 802.15.4 definuje pouze dvě nejnižší vrstvy, fyzickou a vrstvu MAC. Vyšší vrstvy již definuje přímo ZigBee Aliance tyto vrstvy jsou síťová a aplikační.

Aplikační vrstva (APL) se skládá z pomocné aplikační podvrstvy (APS), z objektů ZigBee (ZDO) a z aplikačních objektů definovaných výrobcem.

Pomocná aplikační podvrstva má za úkol udržovat vazební tabulky, které umožnují propojení dvou zařízení na základě jejich potřeb. Také přeposílá zprávy mezi vzájemně vázanými zařízeními.

Objekt ZigBee - definuje, zda zařízení bude koordinátorem nebo koncovým zařízením, zařizuje zavádění spojení nebo odpovídá na požadavky na navázání spojení. Také zajišťuje hledání zařízení v síti a zjišťuje jimi poskytované služby. [5]

Síťová vrstva (NWK) zajišťuje zabezpečení rámců a jejich směřování k cílovým uzlům. Hledá přímé (one-hop) sousední uzly a ukládá o nich informace. Tato vrstva se vykytuje však pouze u plně funkčních zařízení, což bude rozvedeno u topologie sítě. [5]

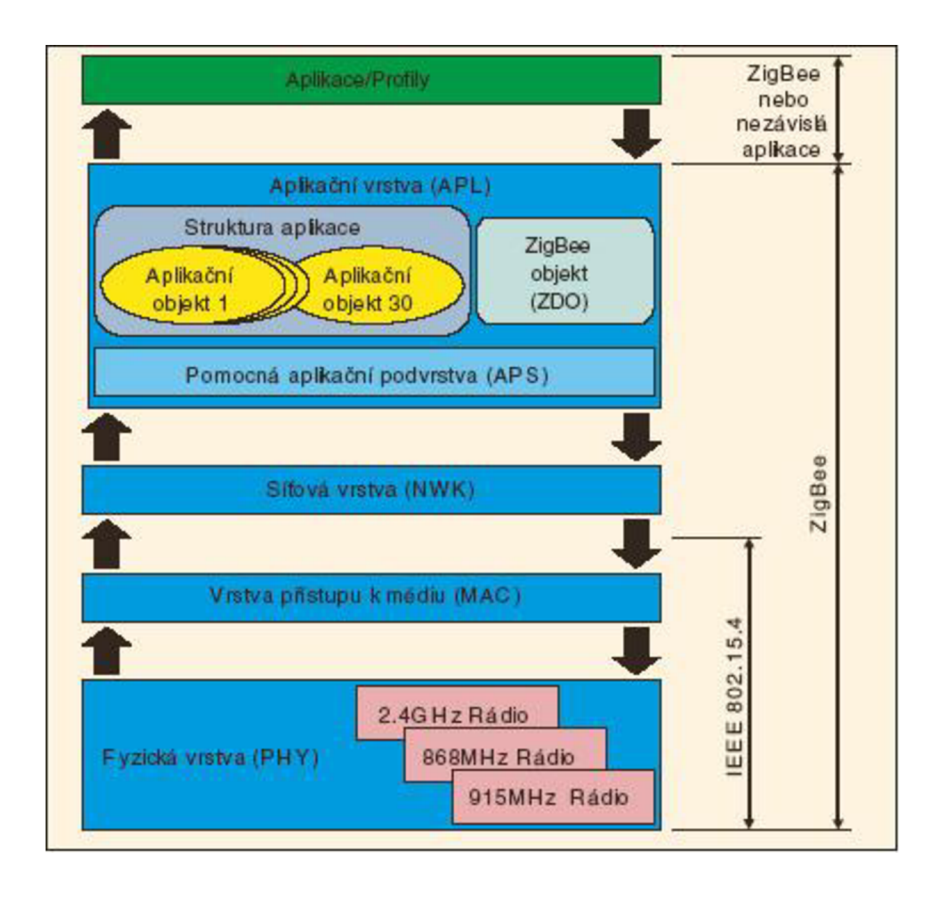

Obr. 4 Referenční model ZigBee [6]

Linková vrstva MAC - tuto vrstvu již definuje standard IEEE 802.14.5. Úkolem této vrstvy je synchronizace, zajištění přístupu na radiový kanál. Ověřuje platnost rámce, řídí spojení, generaci a rozpoznání adres. [5]

Definovány jsou čtyři typy komunikačních rámců, které jsou používané pro přenos informací užitečných datových informací nebo pro režijní účely, správu a řízení sítě. [3]

- **Data Frame** rámec pro přenos užitečné informace pro všechny datové přenosy má délku až 104 bytů užitečných dat.
- **Acknowledgement Frame** tento rámec slouží k potvrzování informace o úspěšně přijatém rámci. Je odesílán ihned po přijetí rámce v čase mezi rámci.
- **MAC Command Frame** slouží k centralizovanému konfigurování, nastavování a řízení klientských zařízení v ZigBee síti.
- **Beacon Frame** slouží k synchronizaci zařízení v síti, je využíván především s povoleným režimem spánku koncových zařízení, které mají v takovém režimu extrémně malou spotřebu. Využívá je koordinátor. [3],[5]

Na obrázku 5 jsou zobrazeny struktury jednotlivých rámců používaných v MAC vrstvě. Maximální délka je 127 bytů.

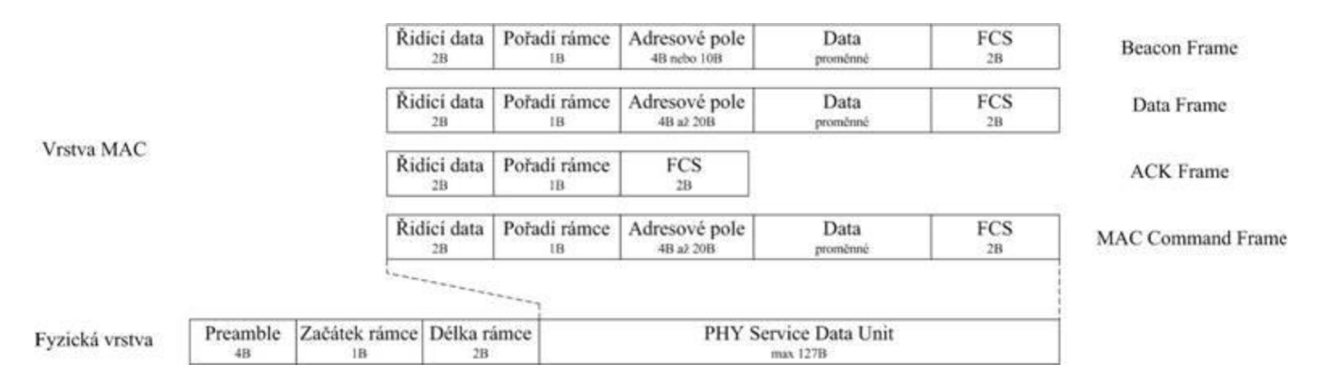

#### Obr. 5 Struktury rámců MAC vrstvy [5]

Ve standardu IEEE 802.14.5 je možné použít superrámec. Jeho strukturu definuje koordinátor sítě. Tento superrámec je ohraničený beacon rámci a dělí se na 16 stejných slotů. V prvním slotu je vyslán beacon rámec, ten je určen pro synchronizaci, identifikaci sítě PAN a popisuje struktury superrámce. Ve zbývajícím čase může jakékoli zařízení na základě výše popsané přístupové metody CSMA-CA komunikovat. Každý superrámec může mít aktivní a neaktivní část. Během aktivní části koordinátor komunikuje s příslušnou PAN a v neaktivní části může přejít do režimu spánku *(low-power mode).* Aktivní část lze dále rozdělit na oblast CAP *(Contention Access Period)* a CFP *(Contention Free Period).* V době trvání CAP probíhá komunikace na základě CSMA-CA. Část CFP je složena z několika GTS *(Guaranteed Time Slot),* které jsou vyhrazeny pro pomalá *(low-latency)* a prioritní zařízení. Tento popis je znázorněn na následujícím obrázku. [5]

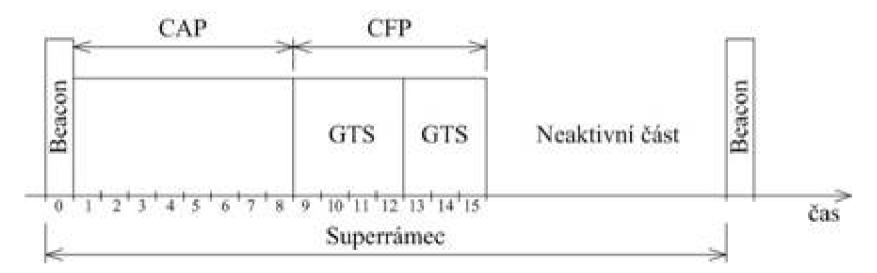

Obr. 6 Přiklad struktury sruperrámce [5]

Nejnižší vrstvou, OSI modelu definovanou standardem IEEE 802.15.4 je Fyzická vrstva. Tato vrstva zajišťuje samotnou radiovou komunikaci. Její popis je uveden v kapitole specifikace radiové části. Nejvíce se využívá z uvedených kmitočtů frekvence 2,4 GHz, díky svým vlastnostem množství kanálů.

Výhodou je že kanál 11 až 26 má vzdálenost 5 MHz a jednotlivé kanály se nepřekrývají, což velmi redukuje rušení.

Velkým bonusem návrhu IEEE 802.15.4 je malá bitová chybovost u zařízení které mají velký šum.

#### **2.4.3 Topologie sítě**

Adresace jednotlivých zařízení probíhá buď pomocí dlouhého adresovacího kódu (64 bit) nebo pomocí zkráceného kódu (16 bit) viz tabulka 3. Lokální zkrácená adresa adresovacího kódu umožňuje v síti adresovat maximálně 65 535 zařízení. Každá síť je jednoznačně určena pomocí 16 bitového identifikátoru PAN ID, ten se používá v případě, kdy je v blízkosti provozováno více sítí standardu IEEE 802.15.4. [3]

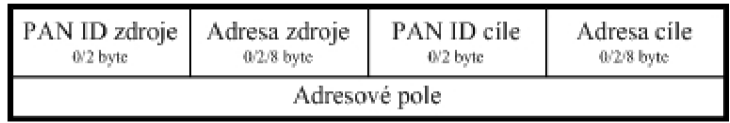

Tab. 3 Adresové pole MAC rámce [5]

Síť se může skládat ze tří způsobů síťové topologie. Jak znázorňuje obrázek 7 je možné propojení typu hvězda (star), strom (cluster tree) a síť (mesh) ta je kombinací předchozích dvou variant.

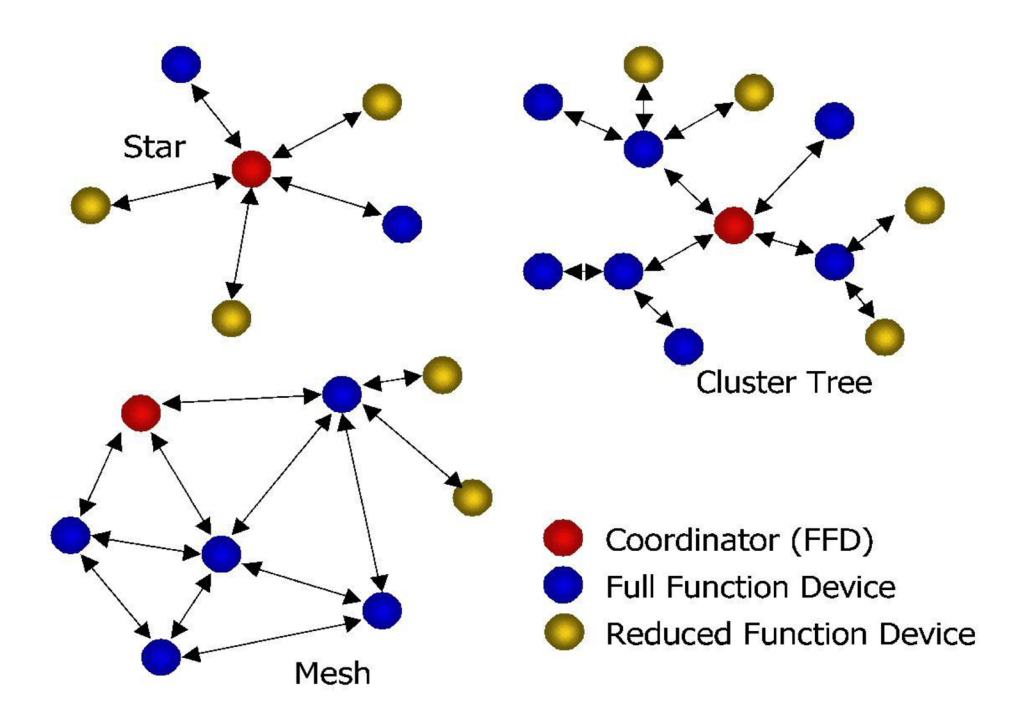

Obr. 7 Možné topologie systému ZigBee [7]

Jednotlivé prvky sítě jsou složeny z plně funkčních zařízení FFD (full function device) a prvky s omezenou funkčností RFD (reduced function device). FFD může zajišťovat funkci koordinátoru, opakovače nebo koncového zařízení. V případech kdy zařízení slouží jako koordinátor nebo opakovač pro prodloužení dosahu sítě je vhodné použít síťové napájení a ne bateriové, aby v případě vybití baterie nedošlo k rozpadu celé sítě, případně na daném prvku závislé části sítě. Koordinátor je zařízení, které řídí celou síť. Zařízení s redukovanou funkčností nemá schopnost řídit síť, pouze může zasílat nějaká data ze senzorů, obvykle bývá napájen bateriově.

V topologii hvězda komunikují všechna zařízení přímo s koordinátorem, v tomto režimu se všechna zařízení chovají jako koncová.

V topologii strom mohou zařízení komunikovat přímo s koordinátorem stejně jako u topologii hvězda, navíc však mohou být využity plně funkční zařízení jako opakovače. Síť může být tedy podstatně složitější a rozsáhlejší, nevýhodou je, že v případě výpadku takového opakovače přestane fungovat na něm závislá část sítě.

Topologie síť proti typu strom umožňuje navíc přímou komunikaci (peerto-peer) $[5]$ 

Sítě lze dále rozšířit, podle toho zda používají beacon rámec nebo ne. Potom se dělí na sítě "beacon-enabled" a "non-beacon".

V první uvedené "beacon-enabled" koordinátor vysílá pravidelně signál, ten koncová zařízení využívají k připojení se k síti, synchronizaci pro přenos dat. V tomto případě je tedy k přenosu použit již výše popsaný superrámec.

Ve druhé jmenované síti "non-beacon" je z koordinátoru také vysílán periodicky signál, ten však slouží pouze k jeho vlastní identifikaci a k detekci koncovým zařízením. Koncová zařízení tak komunikují s koordinátorem pomocí požadavků k vysílání dat a potvrzovacích rámců. Musí však být neustále připraveny podporovat komunikaci s rovnocennými uzly.

#### **2.4.4 Vytváření nové sítě**

Novou síť může založit pouze plně funkční zařízení FFD, které se stane koordinátorem. Ve chvíli vytváření nesmí být členem nějaké jiné sítě. Před vytvořením sítě podvrstva MAC změří energie jednotlivých kanálů a vytvoří seznam vhodných kanálů. Následně je vybrán kanál, který je zcela volný nebo na něm je nejmenší počet sítí. Tím se zabrání nebo omezí možnost interferencí. Dané nově vytvořené síti se přiřadí identifikátor (PAN ID), takový, aby nebyl shodný s jiným v dosahu, a vytvoří se 16 bitová síťová adresa.

Po vykonání uvedených procesů je možné, aby se další prvky připojily do vytvořené sítě. O připojení zařízení rozhoduje koordinátor nebo opakovač. [8]

#### **2.4.5 Zabezpečení komunikace**

Při přenosu může docházet k chybám. K odhalení těchto chyb je využíváno cyklického kódu (CRC nebo FCS), kdy je každý rámec doplněn o zbytek dělení polynomem. V ZigBee standardu je použit tvar polynomu (1) [5]

$$
G^{16} = x^{16} + x^{12} + x^5 + 1
$$
 (1)

Rámec je zabezpečovaný celý a to včetně jeho záhlaví.

Data jsou pro zvýšení spolehlivosti přenosu zabezpečeny technologií DSSS která je popsána v kapitole specifikace radiové části.

Dále lze data chránit i proti zneužití. Standardem jsou definovány tři režimy zabezpečení. Jedná se o nezabezpečený režim, přístup na základě práv a zabezpečený přístup. V režimu omezení přístupu jsou koordinátorem odmítány rámce od neznámých zařízení. Zabezpečený režim umožňuje použití služeb:

- šifrování dat pomocí AES 128 bit
- použití MIC *(Message Integrity Code)*
- odmítnutí opakujících se rámců *(Sequential freshness*) [5]

Šifrování metodou AES nahrazuje starší DES, jeho výhodou je, že nehrozí útok způsobem vyzkoušení všech možných klíčů tzv. hrubou silou.

MIC je kryptografický kontrolní součet, je zahrnut do vysílaného rámce. V přijímači se provede inverzní operace a ověřuje se hodnota kontrolního součtu. Pokud hodnota neodpovídá kontrolnímu součtu, celý rámec je odmítnutý.

#### **2.4.6 Synchronizace zařízení ZigBee**

Synchronizace jednotlivých prvků v síti, přesněji řečeno koncových prvků s koordinátorem je realizována pomocí beacon rámců. Koordinátor jako synchronizační autorita vysílá v daných okamžicích synchronizační sekvence – beacon. Tím se s koordinátorem synchronizují ostatní zařízení v síti. Tento postup umožňuje koncová zařízení uspat i na dlouhou předem definovanou dobu a tím velmi snížit jejich spotřebu a tím zvýšit životnost baterií. Doba vysílání synchronizačního impulzu může být přibližně 15 ms až 15 minut. Je možné využít superrámce, ten začíná právě sekvencí beacon pak následuje sekvence CFP, kdy jednotlivé prvky soutěží o možnost přístupu k médiu. Ten může být následován intervalem s rezervovanými časovými sloty pro prioritní přenosy GTS. Koordinátor vysílá v beacon rámci informace o tom zda jsou pro dané zařízení přístupná nějaká data, pokud ano, dojde k jejich vyžádání koncovým zařízením. Jejich přenos se provádí v rezervovaných slotech.

Pokud probíhá komunikace bez beacon rámců, musí se koncová zařízení periodicky dotazovat koordinátora na dostupnost dat. V takovém případě komunikace probíhá bez vyhrazených slotů. [6]

#### **2.4.7 Spotřeba zařízení**

ZigBee standard byl od počátku navrhován s požadavkem na extrémně nízkou spotřebu, naopak vzhledem k plánovanému užití nejsou nutné velké datové přenosy. Z tohoto důvodu jsou protokoly navrženy tak, aby spotřeba koncových stupňů byla co nejmenší. Koncové stupně jsou obvykle napájeny z baterií, narozdíl od koordinátoru, který je zvykem napájet ze sítě, protože na něm závisí funkčnost celé sítě.

Například při použití nejjednodušší topologie hvězda a využití beacon rámců se koncové zařízení aktivuje po přijmutí beacon sekvence odešle svá data. Příjemce - koordinátor data přijme a uloží do paměti. Při přijetí další sekvence beacon koordinátor indikuje cílovému zařízení, že pro něj má data. Až si koncové zařízení data vyžádá, jsou mu koordinátorem vyslána. Díky tomuto způsobu je možné mít koncová zařízení většinu času přepnuta do režimu spánku, kde mají téměř nulovou spotřebu. Na koordinátor jsou kladeny největší nároky, protože musí obsloužit všechny zařízení v síti a ukládat jejich data do paměti. [6]

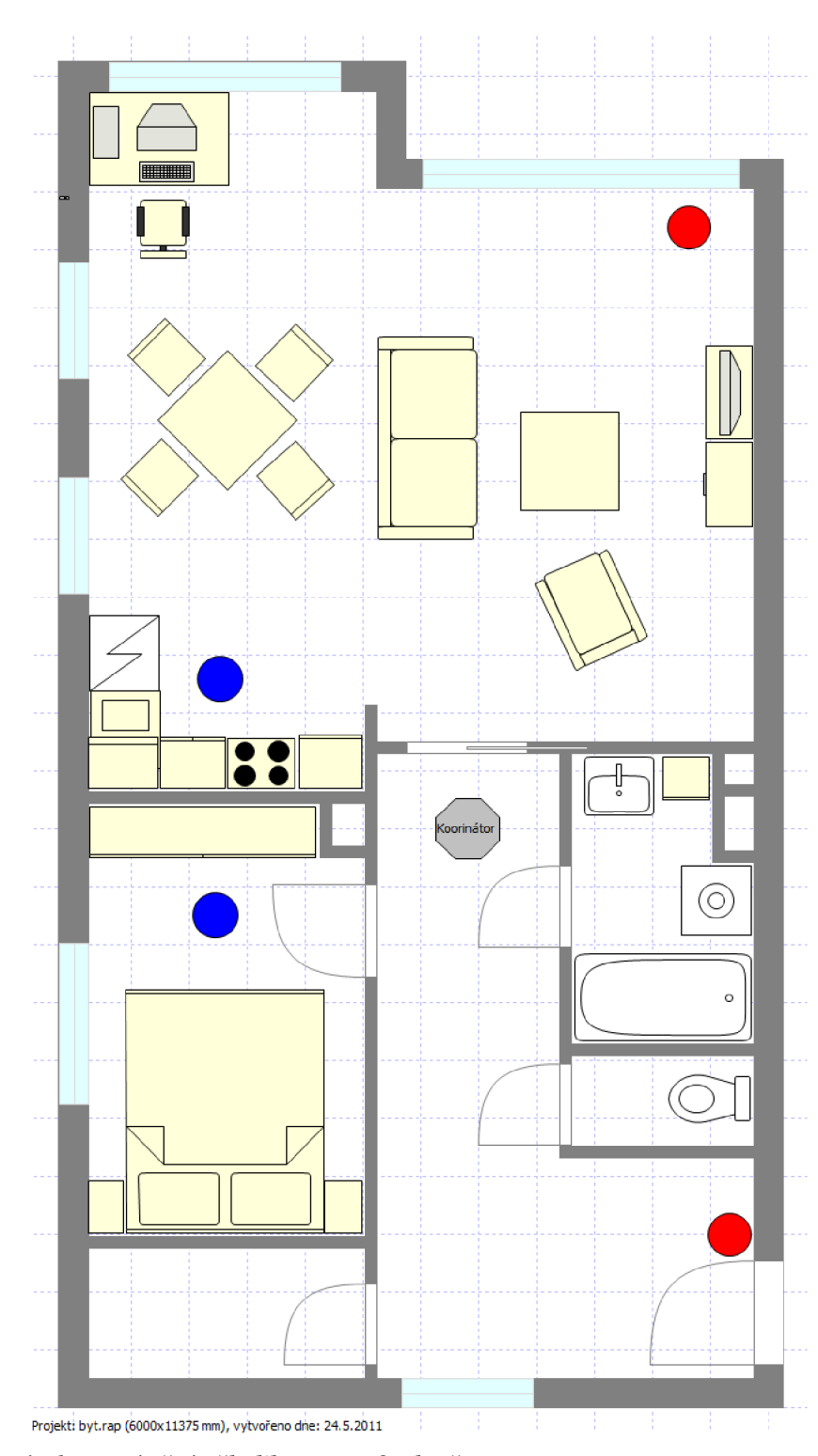

# **3 Návrh bezdrátové sítě**

Obr. 8 Návrh rozmístění několika senzorů v bytě

Vysvětlivky:

- červená tečka označuje senzor otevření dveří
- modrá tečka označuje senzor teploty
- šedý osmiúhelník označuje koordinátor

Koordinátor je LAN kabelem připojen k počítači a napájen ze sítě.

Senzory otevřených dveří jsou použity pouze dva u vchodových dveří a balkónových dveří. Z důvodů lokace bytu ve třetím nadzemním podlaží není nutno hlídat otevřená okna.

Teplotní senzory jsou umístěny v ložnici například pro hlídání optimální tepoty ke spánku. Druhý teplotní senzor, který je umístěn v hlavní obytné místnosti, je záměrně blízko kuchyňské linky. Lze jej tak použít i jako senzor požáru, na který je v bytě kuchyně asi nejvíce náchylná (zapomenutý zapnutý vařič). Čidlo teploměru DS 1631 není sice primárně určeno pro detekci požáru lze však programově nastavit, že nějaká vysoká teplota, která není běžná v obytných místnostech způsobí poplach.

Koordinátor je záměrně umístěn uprostřed bytu ve stropním podhledu, aby při použité topologii hvězda měly všechny senzory dobrý signál. Jak je popsáno dále v textu, využívá se zde výhody XPortu tak, že koordinátor nemusí být umístěn přímo u počítače. V tomto rozložení, se neočekávají problémy s dosahem signálu ke všem senzorům a lze použít základní topologii hvězda a koncová zařízení s omezenou funkčností.

#### **3.1 ZigBit modul modul ZDM-A1281-A2**

ZigBit modul vyrábí firma Meshnetics jedná se o nízkonapětový, vysoce citlivý modul standartu IEEE802.15.4 s obchodním jménem ZigBee. Je určen pro bezrátové snímání, ovládání a získávání dat aplikací. Jedná se o velmi kompaktní modul, pro názornost na obr 8. vedle mince.

#### **3.1.1 Klíčové vlastnosti:**

- kompaktní rozměry 24 x 13,5 mm
- inovativní patentovaná anténa se ziskem až o dBi
- velmi nízká spotřeba energie (<6uA v režimu spánku)
- dostatek paměti (128 bajtů FLASH, 8 kB RAM, 4 kB EEPROM)
- vysoká citlivost RX (-101 dB)
- široké spektrum dostupných rozhraní
- 9 vstupně výstupních pinů (GPIO)
	- $\circ$  JTAG
	- o UART
	- o I2C
	- o SPI
- pracovní pásmo 2,4 Ghz
- rozsah pracovních teplot -20°C až 70 °C
- relativní vlhkost by neměla překročit 80 %

Tento modul obsahuje integrovaný mikroprocesor Atmega1281V, není tedy nutné pro základní aplikace přidávat další pomocné procesory. Tato vlastnost ve spojení s GPIO piny umožnuje napojení sezrozů přímo na tento modul, tím odpadá nutnost používat další převodníky či procesory.

Modul lze dálově ovládat a nastavovat také dálově pomocí AT příkazů, což zjednodužuje ladění a testování sítě.

#### **3.1.2 Základní specifikace**

- napájecí napětí  $1,8$  až  $3,6$  V
- spotřeba proudu RX režim 19 mA
- spotřeba proudu TX režim 18 mA
- spotřeba proudu při vypnuté radiové části procesor aktivní na 50% 14 mA
- spotřeba proudu v úsporném režimu pouhých 6 uA

Všechy piny jsou orientové proti zemi, pouze s výjimkou RESETu který je negovaný.

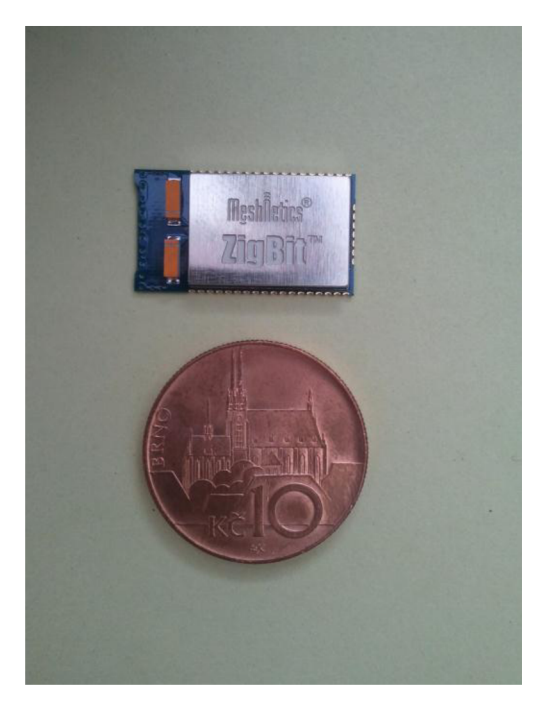

Obr. 9 Porovnání velikosti ZigBit™ modulu s mincí

#### **3.2 Digitální teploměr DS1631**

Tuto součástku vyrábí společnost DALLAS Semiconductor, jedná se o jeden z nejpužívanejších a nejoblíbenějších součástek svého typu. Oblíbený byl i v jeho starších variantách. Funkce tohoto teploměru jsou kromě přenosu hodnoty teploty v digitální podobě je i spínací funkce v závislosti na nastavené teplotě.

Vzhledem k pokročilým technologiím společnosti DALLAS Semiconductor není nutná žádná další korekce změřené teploty a jiné obslužné součástky.

Spínací hodnoty a komunikace s teploměrem probíhá pomocí dvouvodičové SDI sériové sběrnice.

Součástka je dostupná jak v klasické podobně tak i v SMD variantě pro povrchovou montáž. Varianta SMD je zachycena na obrázku 11 v porovnání s mincí.

#### **3.2.1 Základní vlastnosti:**

- Teplotní rozsah -55°C až +125°C
- přesnost měření při teplotách o°C až *jo°C* je +/- o,5°C
- napájecí napětí v rozsahu 2,7 V a 5,5 V
- Přeos dat po dvoudrátové sběrnici
- vestavěný termostat

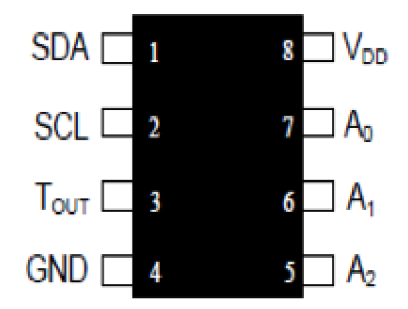

Obr. 10 Rozložení pinů DS1631 [9]

Popis jednotlivích pinů:

- SDA datový vstup a výstup pro dvouvodičovou komunikaci komunikační port
- SCL hodinový pin pro dvouvodičovou komunikaci
- GND Zemnící pin
- $A_1$  adresní vstupní pin
- $\bullet$  A2 adresní vstupní pin
- $\bullet$  A<sub>3</sub> adresní vstupní pin
- VDD Napájecí pin pro kladné napětí v rozsahu 2,7 V až 5,5 V

Teploměr DS1631 poskytuje teplotu v digitálním formátu reprezentovaným v 9, 10,11 nebo 12 - ti bitovém čísle, které je uživatelsky volitelé. Teplotu je možné získávat ve °F tak i °C - které použijeme my v evropských podmínkách. Komunikace mezi procesorem a teploměrem probíhá podle předepsaných pravidel po sběrnici TWI.

Ukázka 12 - ti bitové komunikace je v následující tabulce. Tabulka zobrazuje příklady určitých teplot reprezentovaných v  $12 - ti$  bitovém čísle a to ve formátu binárním a hexadecimálním.

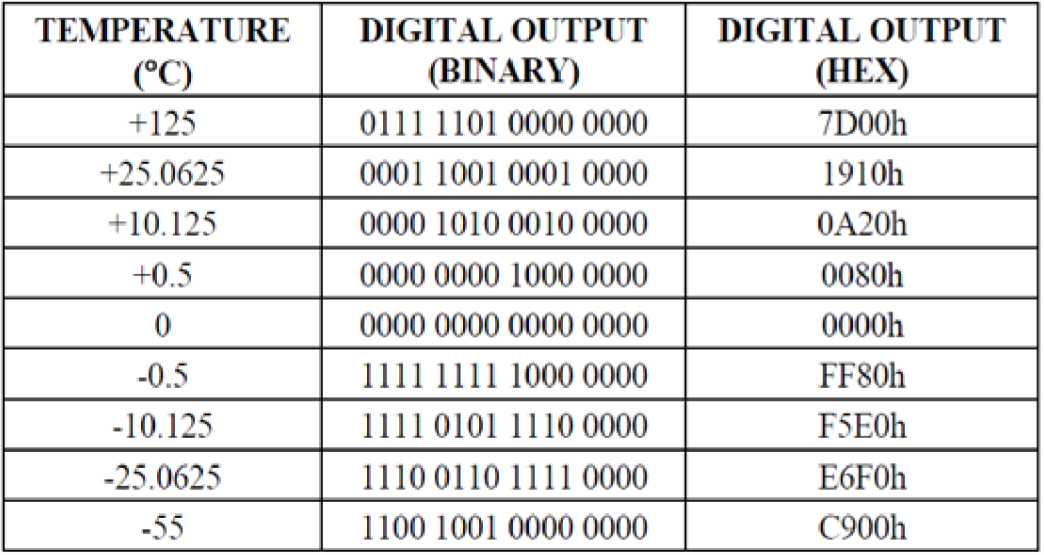

Tab. 4 Příklady zobrazených teplot [9]

#### **3.2.2 Funkční diagram**

Bloky ze kterých se skládá.:

- Adresování a ovládání vstupně výstupních pinů
- konfigurační registr a kontrolní logika
- teplotní senzor
- teplotní registr
- Th registr
- Tl registr
- digitální komparátor

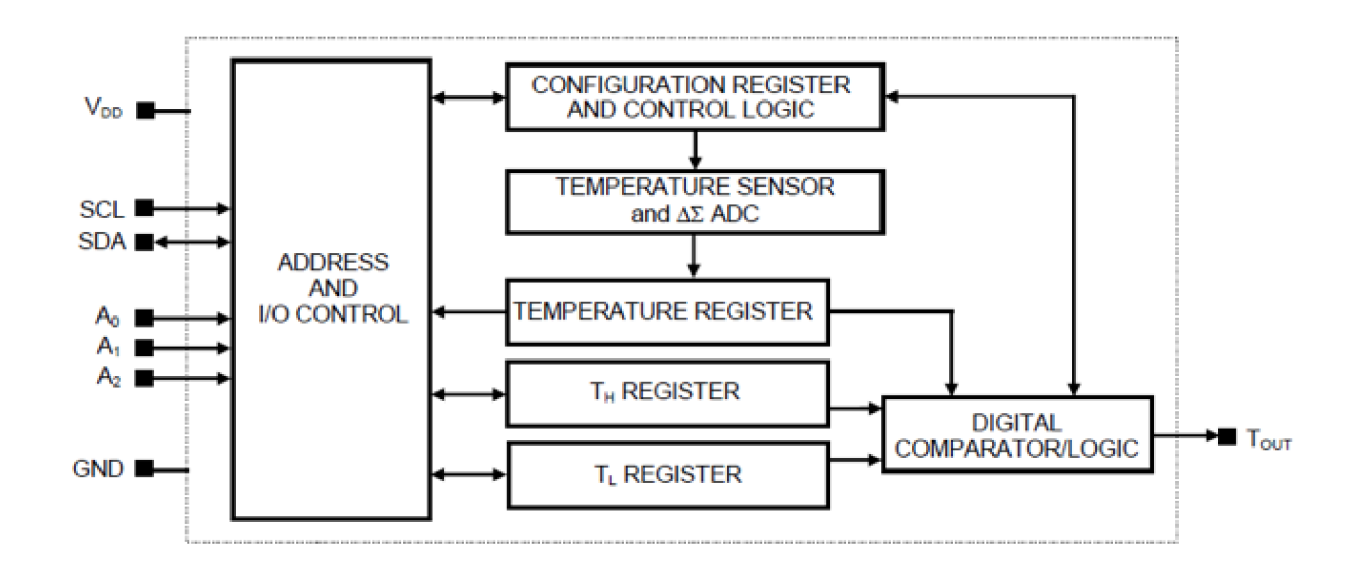

Obr. 11 Blokový diagram teploměru DS1631 [9]

#### **3.2.3 Funkce termostatu:**

Termostat je realizován výstupem Tout. Je aktualizován při každém převodu teploty, na základě srovnání naměřené teploty s teplotou která byla uživatelsky definována. Jestliže je teplota vyšší nebo stejná, jako uživatelem nastavená hodnota, zapíše se do registru Th. Výstup T out se stane aktivní a aktivní zůstává až do doby než naměřená hodnota klesne na hodnotu uloženou v registru TI. Tento rozsah umožňuje nastavit určitou míru hysterze na výstupu termostatu.

Funkce termostatu teploměru DS1631 nebude u této práce využita, proto si vystačíme s takto stručným popis této funkce.

#### **3.2.4 Rychlost odezvy v závislosti na bitovém rozsahu**

Doba odezvy je závislá na uživatelem nastaveném bitovém rozsahu, tyto hodnoty jsou uvedeny v následující tabulce.

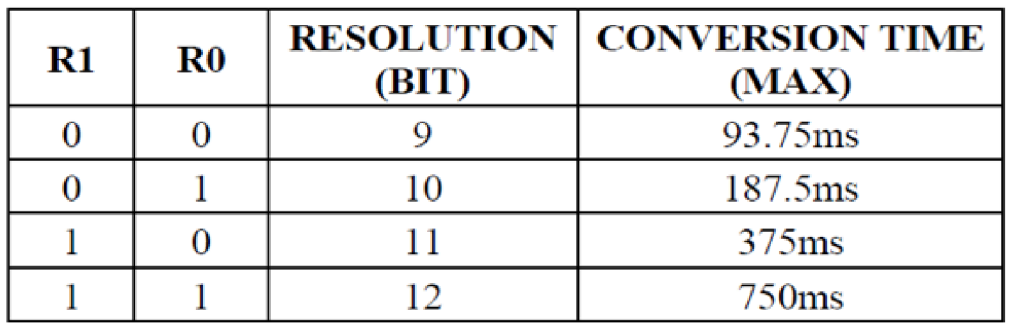

Tab. 5 Rychlost odezvy v závisloti na bitovém rozsahu [9]

#### **3.2.5 Dvouvodičová sériová datová sběrnice**

Teploměr DS1631 komunikuje pomocí obousměrné dvouvodičové sériové sběrnice, která se skládá se sériových hodin (SCL) a signálových dat na signálním vodiči (SDA)

U dvouvodičové komunikace se používá následující terminologie:

*Master (nadřazené) zařízení -* Tímto nadřízeným zařízením je mikroprocesor se kterým teploměr komunikuje. Generuje hodinový signál SCL a určuje start a stop podmínky.

*Slavě (podřízené) zařízení -* do této skupiny patří všechna zařízení, která jsou připojena na sběrnici mimo vedoucího (master) zařízení. V našem případě tedy teploměr.

*Vysílač* - je zařízení, které zrovna po sběrnici odesílá data může jít o nadřízené i podřízené zařízení

*Přijímač* - je zařízení, které zrovna přijímá data které přichází ze sběrnice zase se může jednat o nadřízené i podřízené zařízení.

*Start stav -* Procesor (master) vyšle generovaný signál označující začátek komunikace po sběrnici. Start signál se vytváří změnou na SDA vodiči z vysokého stavu (log 1) na nízký (log o), zatímco SCL je na log 1. Někdy se takto sekvence opakuje a má se za signál stop.

*Stop stav -* procesor (master) oznámí konec vysílání přenosu dat po sběrnici tím, že změní stav na SDA sběrnici z log o na log 1. SCL sběrnice zůstává na log 1. Tímto je ukončena komunikace po sběrnici, ta je uvolněna a přechází do klidového stavu.

*Potvrzení (ACK) -* Pokud se zařízení chová jako přijímač, je nutné aby generovalo potvrzovací (ACK) impuls po obdržení každého bitu. Během tohoto procesu musí vysílací zařízení uvolnit SDA sběrnici.

*Kontrolní bity -* kontrolní bit vysílá master a skládá se ze 7 bitové slavě adresy a čtecích a zapisovacích bitů (read/write = R/W). Jestliže master přijímá ze slave zařízení  $R/W = 1$ , pokud bude master zapisovat data na slave zařízení pak R/W = o. Viz následující tabulka.

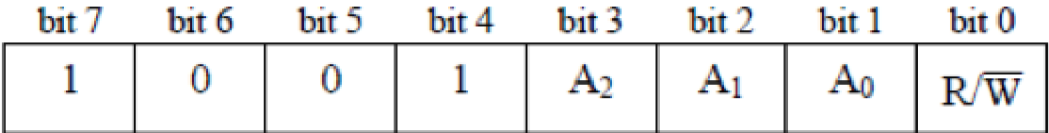

Tab. 6 Tabulka kontrolních bitů [9]

*Příkazové bity -* příkazový byt může být tvořen některým z protokolů COMMAND SET tyto příkazy jsou:

- Start přenosu  $T_{51h}$  Iniciuje teplotní konverzi. Je zvolen jedno přenosový režim (1 SHOT = 1), je proveden pouze jeden přenos. V režimu kontinuálním ( $1$  SHOT =  $o$ ), přenos teploty je prováděn průběžně, až do příchodu Stop přenosu T.
- Stop přenosu T  $[22h]$  Zastaví se konverze teploty, pokud je přístroj v kontinuálním režimu (1 shoot = o)
- Čtení teploty  $[AAh]$  čte poslední konvertovanou teplotu z dvoubitového teplotního registru.
- Přístup TH  $[Ah]$  čte nebo zapisuje do dvoubitového Th registru
- Přístup TH  $[A2h]$  čte nebo zapisuje do dvoubitového Tl registru
- Přístup ke konfiguraci [ACh] čte nebo zapisuje do jednobitového konfiguračního registru.
- Software (programový) POR  $[54H]$  Zahájí program Power On Reset (POR). Tento program zastaví teplotní konverzi a obnoví všechny registry a logiku do stavu po zapnutí. Tento program umožňuje simulaci cyklu vypnutí napájení.

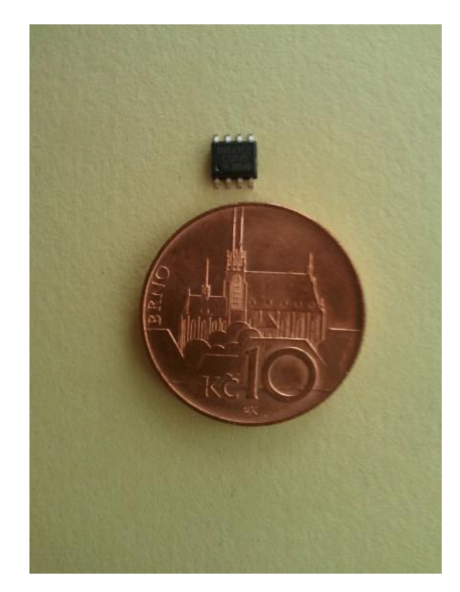

Obr. 12 Porovnání velikosti teploměru DS1631 s mincí

#### **3.3 XPort®**

Pro komunikaci koordinátoru s počítačem je využita inteligentní a kompaktní součástka XPort®, krerý vyrábí společnost Lantronix. Využijeme tím výhody

umístit koordinátor v podstatě na libovolné místo a jeho spojení s počítačem pomocí UTP kabelu v na libovolnou vzdálenost kterou umožňují lan sítě což by v případě použití klasické sériové linky RS-232 (COM port) nebylo možné.

XPort® obsahuje integrovaný procesor k zajištění síťové nebo webové konektivity na vnitřní straně má běžné sériové rozhraní. Zjednodušeně řečeno navenek se chová jako klasický lan port a pro zařízení jako sériový port.

#### **3.3.1 Charakteristika**

- převod ze sériového rozhraní na ethernet
- vestavěný webový server
- snadná konfigurace přes webové rozhraní
- napájecí napětí 3,3 V
- aktualizace firmwaru XPortu přes síť
- některé verze XPortu umožňují i šifrování komunikace
- rozsah pracovních teplot -40°C až +8s°C
- automatická volba 10/100 Mb rozhraní intranet

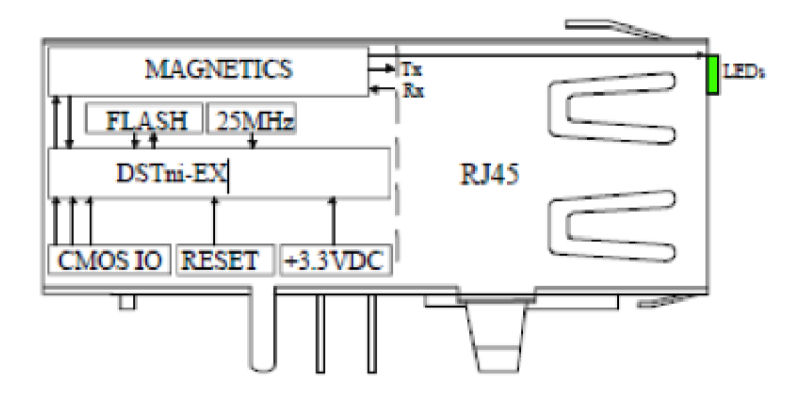

Obr. 13 Vnitřní zapojení XPortu® [11]

#### **3.3.2 Popis sériového rozhraní**

Obsahuje 8 pinů. Signály jsou v hodnotě napájecího napětí 3,3 V CMOS. Dva piny slouží jako signální, tři pro řízení toku dat, jeden pro reset, dále pak napájení 3,3y a signálová zem. Popis pinů je v následující tabulce.

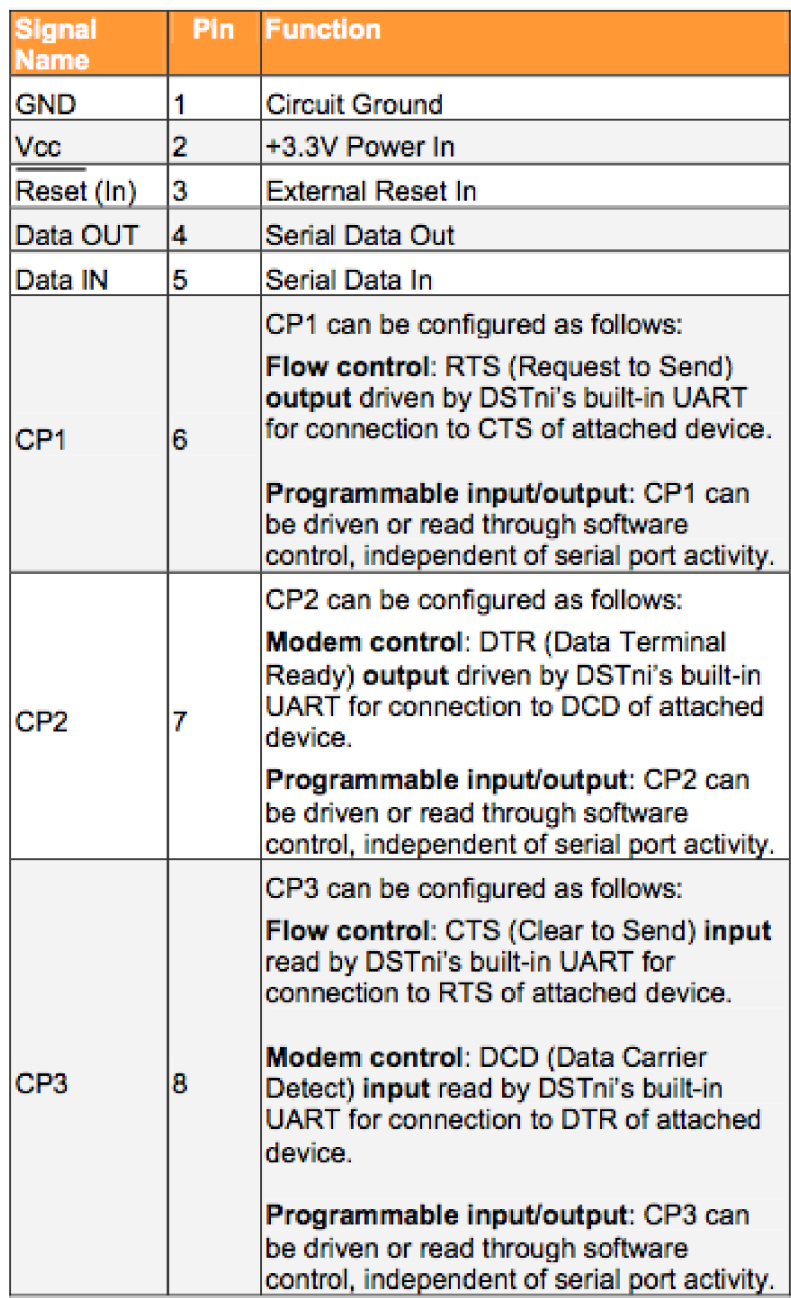

Tab. 7 Popis pinů na sériové straně rozhraní XPortu [11]

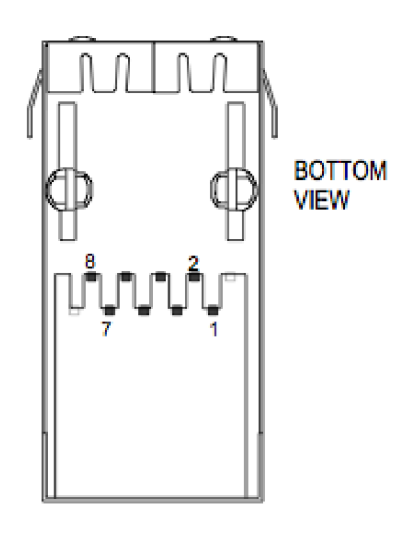

Obr. 14 Zapojení pinů XPortu při pohledu zespod [11]

#### **3.3.3 Popis rozhraní ethernetu**

Obsahuje konektor RJ45 a signalizační dvě signalizační led diody. Tyto diody svou barvou signalizují následující:

- Linková dioda (na levé straně)
	- o Nesvítí není připojena linka
	- o Jantarová připojeno k síti 10 Mbps
	- o Zelená připojeno k síti 100 Mbps
- Signalizace aktivity (na pravé straně)
	- o Nesvítí není žádná síťová aktivita
	- o Jantarová polo-duplexní přenos
	- o Zelená plně-duplexní přenos

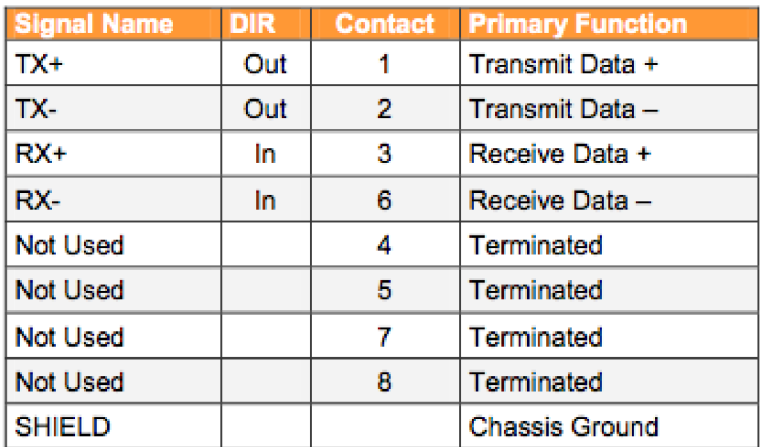

Tab. 8 Popis pinů na straně rozhraní etehernetu. [11]

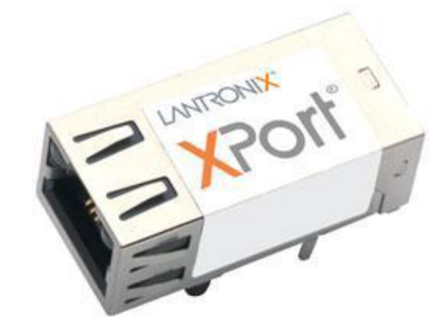

Obr. 15 Fotografie XPort®

# **4 Realizace hardwaru**

Celý návrh je realizován pomocí vývojového prostředí Eagle. Jedná se návrhový program pro tvorbu schémat a plošných spojů.

Pro realizaci jsou použity jako hlavní prvek čipy ZigBit™ společnosti Meshnetics jsou již popsány v samostatné kapitole.

Oba plošné spoje jsou navrhnuty jako vývojová deska proto jsou čipy Zig-Bit™ napájeny na redukci, aby při jejich případném přesunutí na jinou desku nedošlo ke zničení.

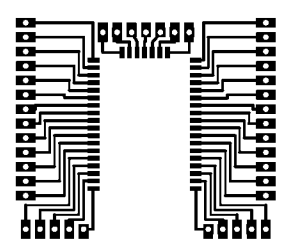

Obr. 16 Plošný spor redukce

Redukce je použita také z pouzdra DIL8 na DIP8 na které je napájen čip teploměru

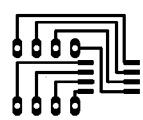

Obr. 17 Redukce DIL8 na DIP8

#### **4.1 Koordinátor**

Návrh koordinátoru je proveden s ohledem na požadavky, které jsou na něj kladeny. Základní požadavky jsou:

- Síťové napájení
- Propojení s počítačem

Pro napájení je použit síťový adaptér, který se přes konektor připojuje do desky. Napájení desky požaduje hodnotu napájecího napětí na hodnotě 3,3 V (+/-) 5%, proto je požit třícestný stabilizátor LM1084, který stabilizuje, napění právě na hodnotu 3,3 V. Napájecí napětí je možno volit od 4,75 V až do hodnoty 27 V. Na stabilizátoru je umístěn chladič, ale z důvodů menšího zahřívání je lepší volit hodnotu napájecího napětí okolo  $5 - 5.5$  V, kdy je zahřívání minimální.

Pro komunikaci s počítačem je použit, také již popsaný XPort® společnosti Lantronix. Jeho výhodou je, že se pro procesor obsažený v modulu ZigBit chová

jako standardní sériový port. Naopak na straně počítače jako počítač umístěný někde v síti.

Toto řešení v sobě nese výhodu také toho, že na rozdíl od použití sériového portu, nemusí být zařízení komunikátoru umístěno v blízkosti počítače, na kterém se získaná data zpracovávají, ale může být umístěn kdekoli v dosahu sítě LAN. Takže je možno dosáhnout hodnoty řádově kolem sta metrů.

Na desce plošných spojů je dále umístěno několik signalizačních diod zelená a žlutá signalizují vysílání a přijímaní dat při komunikaci procesoru s XPortem. Jedna červená dioda pro libovolný účel daný programem. Jumper a tlačítko taktéž pro libovolný účel, který lze nastavit programem. Poslední tlačítko je RESET, které jak název napovídá, slouží ke znovunastartování zařízení v případě výpadku nebo nějakých problémů.

Pro možnost naprogramovat procesor je použito rozhraní JTAG. Pro případné rozšíření je přístupné i rozhraní UART, pomocí kterého probíhá i již zmíněná komunikace procesoru a XPortu.

Dále deska již obsahuje jen několik nutných rezistorů a kondenzátoru.

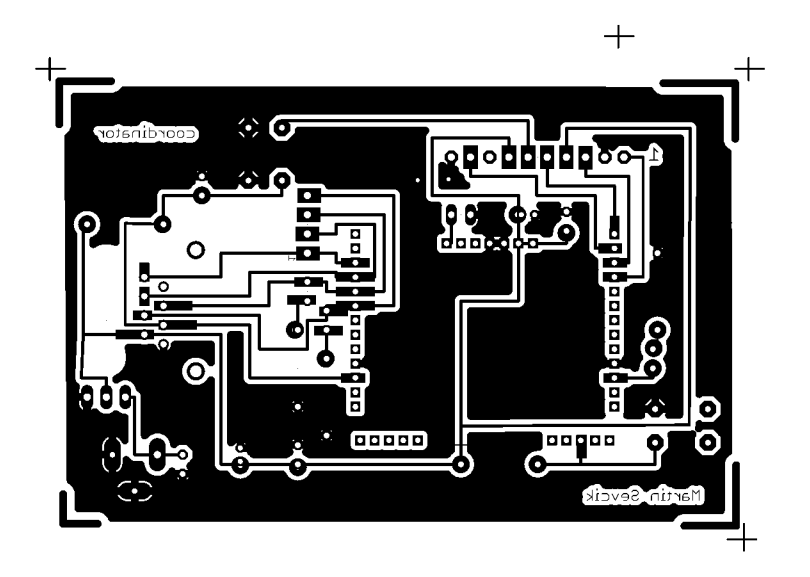

Obr. 18 Plošný spoj koordinátoru

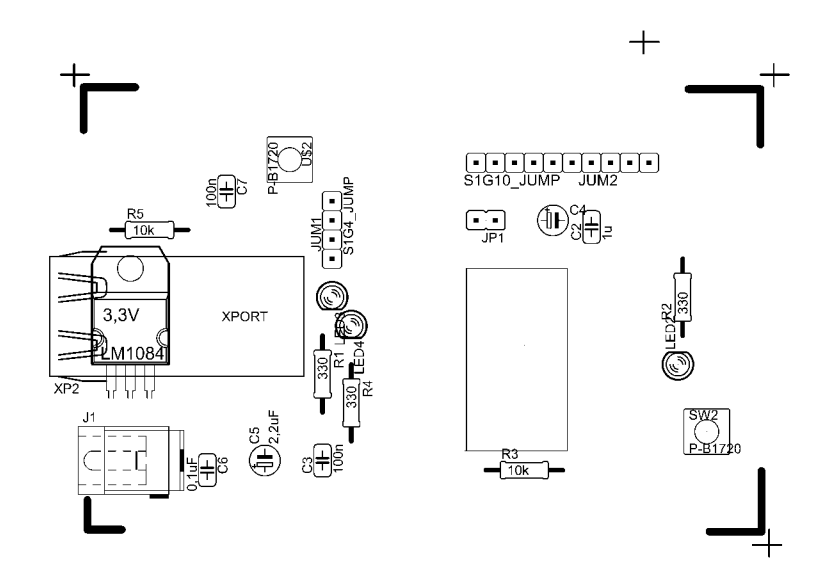

Obr. 19 Osazovací výkres koordinátoru

#### **4.2 Koncové zařízení — Teploměr**

Požadavek kladený na koncové zařízení je odlišný od požadavků kladených na koordinátor. Je zde použito bateriové napájení, vzhledem k tomu, že zde součástky mají poměrně velkou toleranci na napájecí napětí, je použito napájení pomocí tří nabíjecích mikrotužkových baterií (AAA). Jedná se Ni-M h články s napětím 1,2 V kus. Dohromady dostaneme 3,6 V. Tyto baterie lze ve finálním výrobku nahradit lithiovou specializovanou baterií o temže napětí. Taková baterie je však finančně nákladnější, proto není u této vývojové desky použita. Velkou výhodu kterou přinese je minimální míra samovybíjení, takže její výměna v zařízení v průběhu provozu bude potřeba jen jednou za rok, možná i více. V závislosti na četnosti komunikace a měření daného zařízení. Navíc tato baterie může být malá *Ví* délky klasické tužkové baterie AA. Z toho plyne také výhoda možnosti kompaktních rozměrů celého zařízení.

Navržené koncové zařízení plní funkci teploměru. Samotné čidlo teploměru obstarává v samostatné kapitole popsaná součástka DS1631 výrobce Dallas semiconductor.

Dále deska kromě tlačítka RESET, obsahuje rozhraní UART pro možnost připojení dalšího jiného zařízení, rozhraní JTAG pro možnost programování procesoru. Tlačítko a jumper, které mohou plnit programem danu funkci. Jsou obsaženy také tři signalizační led diody barev červená, žlutá, zelená. Jejich funkce je zase jen na programovém vybavení procesoru. Samozřejmě je použito několik nutných kondenzátorů a rezistorů.

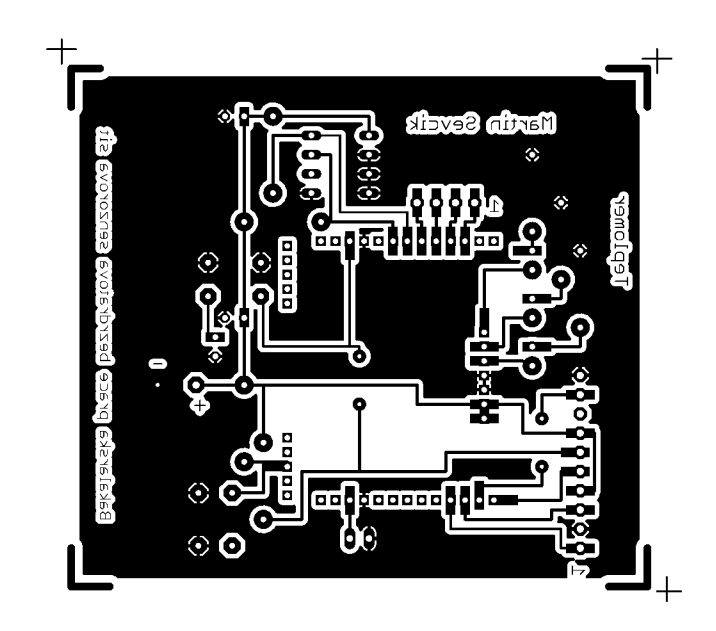

Plošný spoj koncového zařízení - teploměru Obr. 20

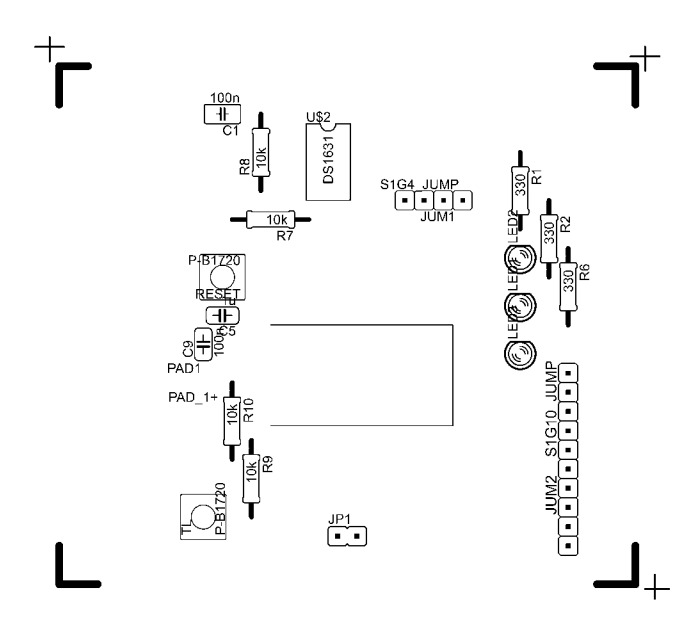

Obr. 21 Osazovací výkres desky teploměru

# **5 Softwarové vybavení**

#### **5.1 Zobrazení dat v počítači**

Program pro zobrazení dat v počítači byl vytvořen ve vývojovém prostředí společnosti Microsoft Visual Studio 2008, které lze zdarma získat v rámci MSDN AA programu do kterého je naše fakulta zapojena. Použitý programovací jazyk  $C#$ .

Program je napsaný pro zobrazení a zpracování změřené teploty. Je vybaven instalačním souborem, který naistaluje potřebné knihovny, aby aplikace fungovala i na starších Windows. Instalační balík vytvoří zástupce na ploše a aplikaci nainstaluje běžně do program files mezi ostatní programy. Toto lze samozřejmě změnit.

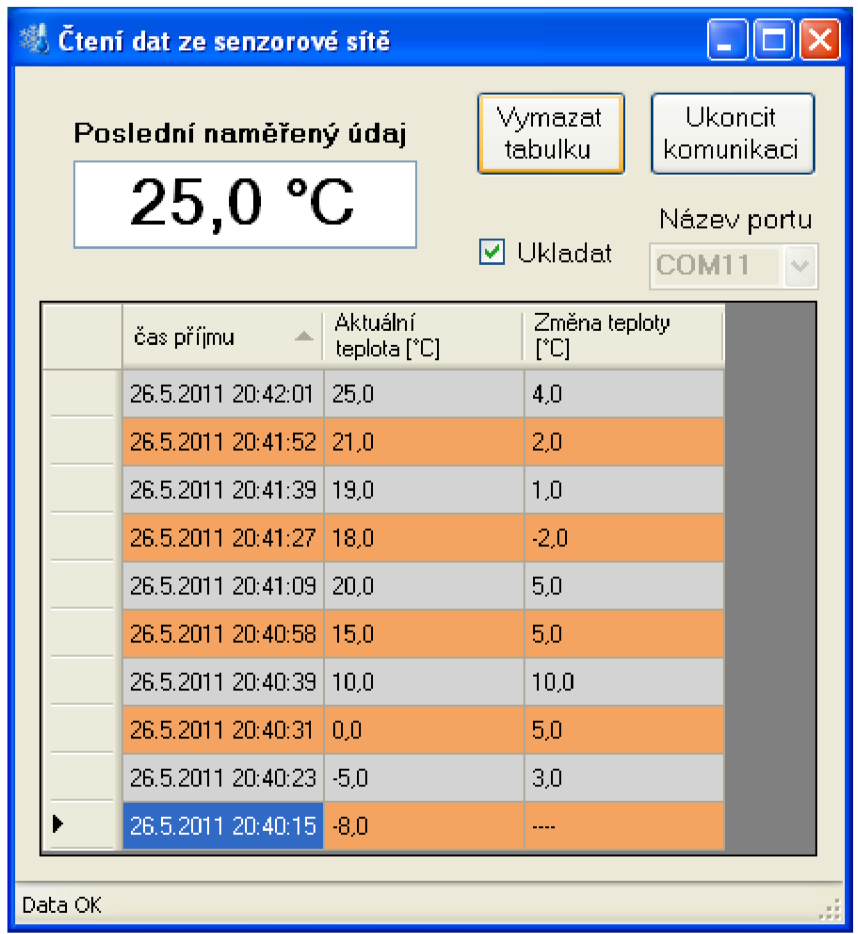

Obr. 22 Obrázek okna programu pro čtení dat ze senzorů

Software je z uživatelského hlediska navrhnutý tak, že umožňuje volbu portu COM ke kterému je připojen koordinátor, který data zasílá. Je na výběr z COM1 až COM15. Tento port je lepší volit vyšší, nižší čísla mohou být zabrána systémem a mohlo by docházet ke kolizím.

Po stisku tlačítka "Spustit komunikaci" dojde k poslouchání na vybraném COM portu na příchozí data. Proti přijetí náhodných dat je požadovaná hodnota ošetřena start (S) a cíl (C) znakem mezi kterými je hodnota o teplotě například tvar  $S$ -10,5 $C$ .

Poslední změřená teplota se zobrazuje velkým písmem v okně aplikace, starší změřené hodnoty se ukládají do tabulky, kde je uveden čas příjmu teploty, změřená hodnota v daný čas a rozdíl proti předchozí hodnotě. Znaménko plus není zobrazeno, záporné hodnoty jsou označovány znaménkem mínus. Ve sloupci změna teploty při oteplení je hodnota bez znaménka, jestliže došlo k ochlazení, je před hodnotou znaménko mínus. Jednotlivé řádky vtabulace jsou pro lepší přehlednost barevně odlišeny.

Nad tabulkou je tlačítko "Vymazat tabulku" které jak název vypovídá, vymaže obsah tabulky.

Jestliže je zatrhnuté zatrhávací políčko "Ukládat" budou změřené hodnoty zapisovány do souboru s příponou CSV, který je umístěn v domovském adresáři aplikace. Tento formát lze otevřít mimo programů Poznámkový blok, TexEdit a jiné také v MS Excel, který data zobrazí v přehledné tabulace. Každé měření je odděleno hlavičku. Takto seřazená data je možné libovolně zpracovávat a uživatel si může snadno vytvářet grafy a jiné statistiky.

Pro ukončení komunikace slouží tlačítko "Ukončit komunikaci" které je na stejném místě jako bylo "Spustit komunikaci" mění význam podle toho, jakou funkci má plnit.

#### **5.1.1 Testování aplikace**

Tato aplikace byla vytvářena v předstihu před programováním čipů, proto ji bylo nutné testovat, k tomu bylo použito dvou pomocných programů.

Prvním z nich je program na vytvoření virtuálních COM portů, po kterých bude aplikace komunikovat. K tomuto účelu posloužil freewarový program comocom.

Tímto programem jsou vytvořeny dva virtuální porty pro aplikaci na zobrazovaní dat je použit COM11, pro program hodnoty vysílající virtuální port COM10. Takto jsou zvoleny, lze volit i jinak.

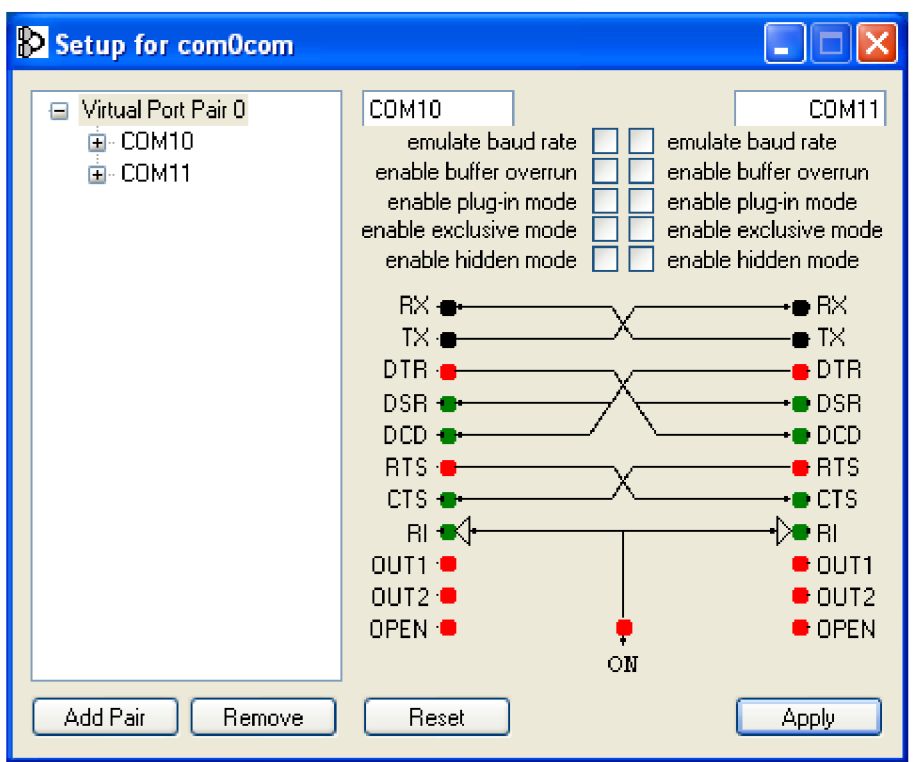

Obr. 23 Obrázek z aplikace comocom

Pro zasílání dat a testování funkčnosti naprogramované aplikace je použito programu Terminal v1.9b autora Br@y. Pomocí tohoto programu lze ověřit, zda zaslanou hodnotu, kterou bude zasílat v praxi koordinátor, přijme a správně zpracuje naprogramovaná aplikace.

| Terminal v1.9b - 200803156 - by Br@y++                                                                                                    |                                                     |  |  |  |  |
|----------------------------------------------------------------------------------------------------|-----------------------------------------------------|--|--|--|--|
| <b>COM Port</b><br><b>Baud rate</b><br>Handshaking<br>Data bitsi<br>'Parity'<br>'Stop bits⊤<br><b>Disconnect</b><br>$C$ 600<br>57600<br>$C$ 14400<br>$G$ none<br>$\mathbf{F}$ none<br>n<br>O.<br>5<br>$(7)$ 1<br>ReScan<br>COM10<br><b>RTS/CTS</b><br>$\subset$<br>1200<br>C.<br>19200<br>115200<br>C<br>odd<br>C.<br>$\circ$<br>6<br>Hep<br>XON/XOFF<br>2400<br>O<br>28800<br>128000<br>@1.5<br>O<br>C<br>even<br>C.<br>7<br>COMs<br>About<br>4800<br>RTS/CTS+X0N/XOFF<br>O<br>38400<br>256000<br>O<br>mark<br>C.<br>C <sub>2</sub><br>C.8<br>○ RTS on TX □ invert<br>9600<br>56000<br>G.<br>$\sigma$<br>custom<br>O.<br>space<br>Quit<br>Settings<br>custom BR Rx Clear<br>ASCII table<br>Scripting<br>Auto Dis/Connect   Time   Stream log<br>ICTS.<br>Set font<br>27<br>회<br>9600<br>AutoStart Script   Ø CR=LF   Stay on Top<br>Graph<br>Remote | 面œ<br>OSR <b>de</b> ri                              |  |  |  |  |
| Receive                                                                                                    |                                                     |  |  |  |  |
| $\Box$ Dec $\Box$ Bin<br>HEX.<br>Reset Counter   13<br><b>CLEAR</b><br>Counter = $0$<br>StartLog StopLog<br>REQ RES<br>$C$ ASCII $\overline{M}$ Hex                                                                                                    |                                                     |  |  |  |  |
|                                                                                                    | $\mathcal{O}_2$<br>$\vee$                           |  |  |  |  |
| Transmit<br>CR=CR+LF<br><b>OK</b><br><b>CLEAR</b><br>Send File<br> 0 <br>취                                                                                                    | $\rule{1em}{0}$ dir $\Box$ ris                      |  |  |  |  |
| Macrost<br>M8<br>M <sup>2</sup><br>M <sub>5</sub><br>M <sub>6</sub><br>M7<br>M9<br>M10<br>M11<br>Set Macros<br>M1<br>M3<br>M <sub>4</sub><br>M12<br>M14<br>M16<br>M17<br>M13<br>M15<br>M18<br>M19<br>M20<br>M <sub>21</sub><br>M22<br>M23<br>M24                                                                                                    |                                                     |  |  |  |  |
| S19,5C<br>$\Box$ +CR                                                                                                    | <b>CEESSIBILITY</b>                                 |  |  |  |  |
| S19,5C                                                                                                    | $\overline{\phantom{a}}$<br>$\overline{\checkmark}$ |  |  |  |  |
| Connected                                                                                                    |                                                     |  |  |  |  |

Obr. 24 Obrázek aplikace terminal

#### **5.2 Program pro koordinátor**

Program pro koordinátor komunikuje s procesorem pomocí Xportu, ten se tváří pro počítač jako virtuální COM port. Toto je však nutno nastavit.

Nejprve se pomocí programu Lantronix Devicelnstaller získá informace o XPortu a přidělená IP adresa.

| <b>© Lantronix DeviceInstaller 4.3.0.2</b>                                                                 |                |                                                |                          |  |  |  |
|----------------------------------------------------------------------------------------------------|----------------|------------------------------------------------|--------------------------|--|--|--|
| File<br>Edit<br>View<br>Device<br>Tools<br>Help.                                                           |                |                                                |                          |  |  |  |
| $\mathsf{D}\mathsf{Search}$<br>Upgrade<br>$\blacksquare$ Exclude<br>Assign IP                              |                |                                                |                          |  |  |  |
|                                                                                                    |                |                                                |                          |  |  |  |
| □ H Lantronix Devices - 1 device(s)                                                                        | Device Details | Web Configuration<br>Telnet Configuration      |                          |  |  |  |
| $\left \mathbf{a}\right $ Připojení k místní síti (169.254.128.190)<br>Reload Details<br><b>⊟ ©⊒</b> XPort |                |                                                |                          |  |  |  |
| 自-编2 XPort-03/04 - firmware v6.7.0.1                                                                       |                | Property                                       | Value                    |  |  |  |
| 169.254.26.100                                                                                             |                | Name                                           |                          |  |  |  |
|                                                                                                    |                | <b>DHCP Device Name</b>                        |                          |  |  |  |
|                                                                                                    |                | Group                                          |                          |  |  |  |
|                                                                                                    |                | Comments                                       |                          |  |  |  |
|                                                                                                    |                | Device Family                                  | XPort                    |  |  |  |
|                                                                                                    |                | Type:                                          | XPort-03/04              |  |  |  |
|                                                                                                    |                | ID                                             | X5.                      |  |  |  |
|                                                                                                    |                | Hardware Address<br>Firmware Version           | 00-20-4A-CB-E9-09<br>6.7 |  |  |  |
|                                                                                                    |                | <b>Extended Firmware Version</b>               | 6.7.0.1                  |  |  |  |
|                                                                                                    |                | <b>Online Status</b>                           | Online                   |  |  |  |
|                                                                                                    |                | IP Address                                     | 169.254.26.100           |  |  |  |
|                                                                                                    |                | IP Address was Obtained                        | Dynamically              |  |  |  |
|                                                                                                    |                | Obtain via DHCP                                | True                     |  |  |  |
|                                                                                                    |                | Obtain via BOOTP                               | True                     |  |  |  |
|                                                                                                    |                | Obtain via RARP                                | False                    |  |  |  |
|                                                                                                    |                | Obtain via Auto IP<br>Subnet Mask              | True<br>255,255.0.0      |  |  |  |
|                                                                                                    |                | Gateway                                        | 0.0.0.0                  |  |  |  |
|                                                                                                    |                | Number of COB partitions suppo                 | 6                        |  |  |  |
|                                                                                                    |                | Number of Ports                                | 1.                       |  |  |  |
|                                                                                                    |                | <b>TCP Keepalive</b>                           | 45                       |  |  |  |
|                                                                                                    |                | Telnet Enabled                                 | True                     |  |  |  |
|                                                                                                    |                | Telnet Port                                    | 9999                     |  |  |  |
|                                                                                                    |                | Web Enabled                                    | True                     |  |  |  |
|                                                                                                    |                | Web Port<br>Maximum Baud Rate Supported        | 80<br>921600             |  |  |  |
|                                                                                                    |                | Firmware Upgradable                            | True                     |  |  |  |
|                                                                                                    |                | Supports Configurable Pins                     | True                     |  |  |  |
|                                                                                                    |                | Supports Email Triggers                        | True                     |  |  |  |
|                                                                                                    |                | Supports AES Data Stream                       | False                    |  |  |  |
|                                                                                                    |                | Supports 485                                   | True                     |  |  |  |
|                                                                                                    |                | Supports 920K Baud Rate                        | True                     |  |  |  |
|                                                                                                    |                | Supports HTTP Server                           | True                     |  |  |  |
|                                                                                                    |                | Supports HTTP Setup<br>Supports 230K Baud Rate | True<br>True             |  |  |  |
|                                                                                                    |                | Supports GPIO                                  | True:                    |  |  |  |
| ×<br>Ш                                                                                                    |                |                                                |                          |  |  |  |
|                                                                                                    |                |                                                |                          |  |  |  |
| V Ready                                                                                                    |                |                                                |                          |  |  |  |

Obr. 25 Výpis programu Devicelnstaller

Získaná IP adresa se zadá do internetového prohlížeče (Microsoft IE, Google Chromé...) a dostaneme se na webový server pro správu a nastavení x protu, kde je možné nastavit viruální port COM pod kterým se bude hlásit v systému.

Pro komunikaci s koordinátorem po ZigBee se použije předprogramovaný open MAC pouze je třeba doplnit, aby se data dále odesílali na UART.

#### **5.3 Program pro teploměr**

Program pro teploměr je složitější, protože provádí více operací. Zase se využije predprogramovaného open MAC tentokrát pro koncové zařízení.

Je zde potřeba inicializovat komunikaci po I2C sběrnici s využitím knihovny TWI master. Autorem knihovny I2C Master je Peter Fleury.

## **6 Závěr**

V této práci jsem se podrobně seznámil s technologií ZigBee. Prostudoval její vlastnosti a utvrdil se, že parametricky je pro tuto práci nejvhodnější.

Také jsem prostudoval možnost použití senzorů, z nichž jsem pro demonstraci použití této technologie použil senzor teploty v podobě teploměru DS1631.

Pro komunikaci s počítačem a získání změřených dat přenesených do koordinátoru jsem použil modul XPortu, který se pro tento účel ukázal jako velmi vhodný z důvodu popsaných v textu práce.

Naprogramoval jsem aplikaci na zobrazení dat v počítači, která umožňuje ukládat data do souboru pro případné pozdější zpracování.

Při vytváření programů pro procesor jsem narazil na problém s nahráním dat do procesorů pomocí rozhraní JTAG. Procesory se chovaly jako uzamknuté. Proto jejich program nebylo možné odladit ani vyzkoušet, je proto popsán pouze teoreticky.

# 7 **Literatura**

[i] Otevřená encyklopedie wikipedie: <http://cs.wikipedia.org/wiki/Bluetooth>

[2] Otevřená encyklopedie wikipedie <http://cs.wikipedia.org/wiki/Wi-Fi>

[3] VOJÁČEK, A NTONÍN . *ZigBee - novinka na poli bezdrátové komunikace.* In [Hw.cz \[](http://Hw.cz)online], 8. červen 2005 [cit. 2011-04-21]. Dostupné z WWW: http://hw.cz/Rozhrani/ART1299-ZigBee---novinka-na-poli-bezdratovekomunikace.html

[4] Otevřená encyklopedie wikipedie <http://cs.wikipedia.org/wiki/CSMA/CA>

[5] *Standard nizkorychlostni bezdrátové komunikace ZigBee.* [online]., 18. duben 2006 [cit. 2011-04-21]. Dostupné z WWW: [http://access.feld.cvut.cz/view.](http://access.feld.cvut.cz/view) php?cisloclanku=20o6o3200i

[6] BRADÁČ, ZDENĚK. *Bezdrátový komunikační standard ZigBee.* Automatizace. Duben 2005, 48, 4, s. 261-263. Dostupný také z WWW: <http://www.automatizace.cz/>article.php?a=638

[7] KHANH, TUAN LE. *ZigBee SoCs provide cost-effective solutions*. In RFIC system architect [online]. 8. listopad 2005 [cit. 2011-04-24]. Dostupné z WWW: [http://www.eetimes.com/design/industrial-control/4012593/ZigBee-SoCs](http://www.eetimes.com/design/industrial-control/4012593/ZigBee-SoCs-)provide-cost-effective-solutions.

[8] *802.15.4 & ZigBee*  Http://[noel.feld.cvut.cz/ v](http://noel.feld.cvut.cz/)yu/ scs/ prezentace 2007/MC1321x ZigBee/802.15.4.h tm

[9] Datasheet DS1631

[10] Datasheet ZigBit

[11] Datasheet XPort®

[12] VIRIUS, MIROSLAV. C# pro zelenáče. Praha : Neocortex, 2002. 255 s. ISBN 80-86330-11- 7

[13 ] VIRIUS, MIROSLAV. *1001 tipů a triků pro C++.* Brno : Computer Press, 2011, 451 s. ISBN 978-80-251-2941-8.

[14] Webová prezentace ZigBee alliance <http://www.zigbee.org/>

# **Přílohy**

# $\blacktriangleright$ Schémata

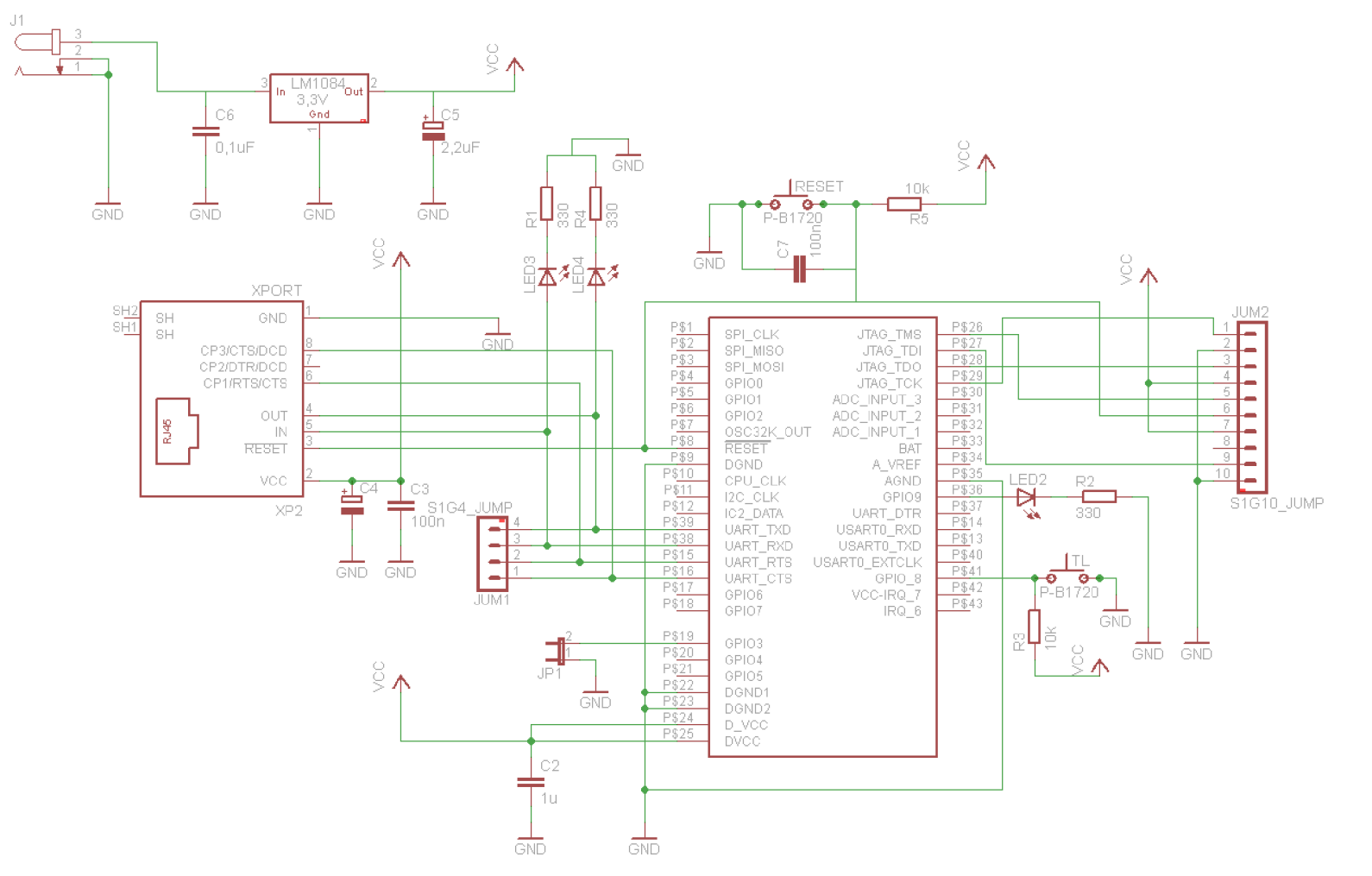

 $|S|$ 

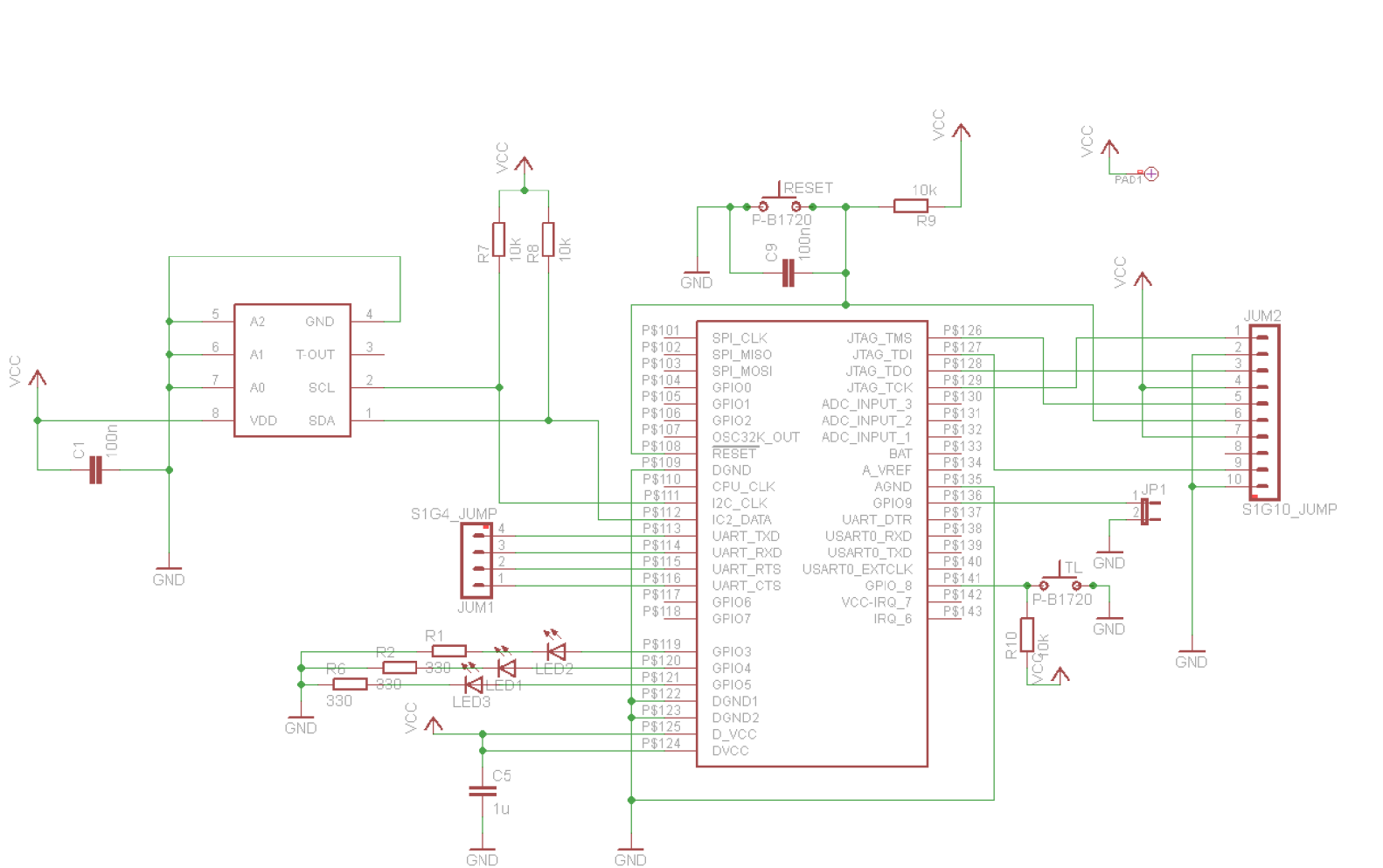

o .<br>.<br>. co غ<br>ج **fD<** 

 $\frac{2}{3}$ 

# $\mathbf{S}^{\mathbf{C}}$ o 3 **r-t -** &3

o to ON co o ≣ o **3**  o **1**-1

# **B Seznam použitých zkratek**

AES Advanced Encryption Standard AP Access Point - přístupový bod APL Application Layer – aplikační vrstva prokolu ZigBee APS Application support sub-layer - Pomocná aplikační podvrstva CFP Contention Free Period - interval ve kterém volně soutěží zařízení zigbee o přístup k médiu CRC Cyclic Redundancy Check COM Sériový port, fyzický i vyrtuální CSMA/CA Carrier Sense Multiple Access with Collision Avoidance - Metoda s rozprostřeným spektrem s detekcí kolizí CSMA/CD Carrier Sense Multiple Access with Collision Detection - Metoda s rozprostřeným spektrem bez detekcí kolizí CSV Comma-separated values - hodnoty oddělené čárkami DSSS Direct Sequence Spread Spectrum FFD Full Function Device – plně funkční zařízení GTS Guaranteed Time Slot - interval s rezervovanými časovými sloty pro prioritní přenosy IEEE Institute od Eletrical and Electronics - Institut elektronických a elektrotechnických inženýrů LAN Local Area Network – lokální síť M AC Medium Access Control - úroveň pro potvrzovanou komunikaci MIC Message Integrity Code – kryptografický kontrolní součet MSDN AA Microsoft Developer Network - Academic Alliance - Software společnosti Microsoft zdarma dostupný studentům zapojených universit. O-QPSK Offset Quadrature Phase Shift Keying - ofsetová kvadraturní fázová modulace PAN Personal Area Network – osobní síť PAN ID Personal Area Network ID – identifikátor osobní sítě R FD Reduced Function Device - zařízení s omezenou funkčností RS-232 Sériová linka SSID Service Set Identifier - servisní identifikátor síťe UART Universal asynchronous receiver/transmitter WLAN Wireless Local Area Network - bezdrátová lokální síť Z DO ZigBee device object -objekt ZigBee

## **C Zdrojový kód PC aplikace**

```
using System;
using System. Collections. Generic;
using System. ComponentModel;
using System.Data;
using System. Drawing;
using System. Linq;
using System. Text;
using System. IO:
using System.Windows.Forms;
//vytvořeno: MARTIN ŠEVČÍK, UREL @ 2011 
namespace SenzorickaSit
{ 
    public partial class cteniDat : Form
     { 
         bool Snalezeno = false; \frac{1}{2} // indikace startovního znaku 'S' char[] data = new char[5]; \frac{1}{2} // prijata data
         char[] data = new char[5];<br>float teplotaPom = 0;
         float teplotaPom = 0; \frac{1}{2} // promena pro uloženi aktualni teploty<br>string aktCas = "\0"; \frac{1}{2} //retezec pro vloženi aktualniho casu
                                             \frac{1}{\sqrt{2}} retezec pro vloženi aktualnih casu
         int radku = -1, radkuSOub = -1; // pomocne promene pro urceni velikosti pole a
poradi dat v souboru
         float LastTemp = 0; \frac{1}{\sqrt{2}} teplota minuleho mereni
         FileInfo fi = new FileInfo (Path.Combine (Environment.CurrentDirectory,
"Data_teplomeru.csv") ); 
         public cteniDat()
         { 
             InitializeComponent(); \frac{1}{2} // inicializace formulare -- dela visual studio
         ) 
         // event pri stisku tlacitka spustit komunikaci
         private void KomTlac Click( object sender, EventArgs e)
         { 
             if (KomTlac.Text == "Spustit komunikaci") // znamena tlacitko
spustit?
             { 
                  try \frac{1}{2} // testovani komunikačního portu
                  ( // správný průchod 
                      PortShift Enabled = false; //zakazani formulare<br>KomTlac Text = "Ukoncit komunikaci"; // prepsani tlacika na
                      KomTlac.Text = "Ukoncit komunikaci";
druhou funkci
                      serialPort1.PortName = PortShift.Text; //zadani cisla portu// dalsi vlastnosti seriove linky (nastaveno v designu):
                      // Baudrate = 38400
                      // Stopbits = 2
                      // Parity = none
                      // Event - kazdy prichozi bajty
                      if (!serialPort1.IsOpen)
                      { 
                           serialPortl.Open(); //v pripade ze seriova linka neni
otevrena ji otevre
                           StatusProg.Text = "Komunikace zahájena";
                                                                             //status
                      \rightarrow} 
                       { //jiz je otevrena --
                       (2007)<br>StatusProd Text = "Li
                            statusFrog.Text = "Linka byla již otevřena"; //status programu"
```

```
i 
                 }<br>catch
                                                   // chybovy stav link
                 { 
                      serialPortl.Close(); //zavre port<br>StatusProg.Text = "Chyba komunikace - port neni dostupny";
                     PortShift.Enabled = true;<br>
\frac{1}{2} //povoli prepinani portu<br>
KomTlac.Text = "Spustit komunikaci"; //tlacitko do stavu pro
                     KomTlac.Text = "Spustit komunikaci";start
                 ) 
             } 
             els e 
             {<br> \frac{1}{\sqrt{2}} serialPort1.Close();<br> \frac{1}{\sqrt{2}} // zavre port
                 serialPortl.Close(); // zavre port
                 KomTlac.Text = "Spusti t komunikaci"; //tlacitk o se zmeni na 
startovaci
                 PortShift.Enabled = true; //povoli prepinani portu
                 StatusProg.Text = "Komunikace ukončena"; //status
            ) 
            // nastaveni odlisneho zabarveni jednotlivych radku
             DataTepl. RowsDefaultCellStyle. BackColor = Color. LightGray;
            DataTepl.AlternatingRowsDefaultCellStyle.BackColor = Color.SandyBrown;
        ) 
        // event pri prijmu paketu
        private void serialPortl DataReceived ( object sender,
System.10.Ports.SerialDataReceivedEventArgs e) 
        { 
            if ((serialPortl.BytesToRead > 6) & & (!Snalezeno)) //je vice nez 6 znaku
pri j ato 
             { 
                 while (serialPortl. ReadChar () != 'S') //hledani uvodniho znaku "S" if (serialPortl. BytesToRead == 0) //pokud neni kde hledat stop a
                     if ( serial Portl. BytesTo Read == 0 )
vypsáni hlásky 
                     { 
                         StatusProg.Text = "chyba ramce"; //status
                         break; //vyskoci ze smycky<sup>3</sup><br>
Snalezeno = true:
                                                            //nalezeno je true
             } 
            if (serialPort1.BytesToRead > 5) //zbyva vic jak 5 znaku?
             { 
                 serialPortl. Read (data, 0, 5); //nacteni dat teploty 5 byte - znaku
                 if (serialPortl. ReadChar() == (C') //kontrola posledniho znaku (zde se
i cte) 
                 { 
                     if ((data[3] == '.') || (data[3] == ',')) //desetina na treti
pozici
                          teplotaPom = (float)(data[1] - '0') * 10 + (float)(data[2] -
(0') + (float)(data[4] - '0') / 10; //prevod na cislo
                      if ((data[4] == '.') || (data[4] == ',')) // ctvrty znak je
tečka nebo carka 
                         teplotaPom = (float) (data[1] - '0') * 100 + (float) (data[2] -'0') * 10 + (float) (data[3] - '0'); //prevod na cislo
                     if (data[0] == '-'') //je teplota
zaporna?? - prida znamenko
                         teplotaPom * = -1; //nasobi se minus jednickou
                     StatusProg.Text = "Data OK"; //stavovy radek
```

```
aktCas = DateTime.Now.ToString(); //aktualni cas a datum prijmu
                    zapisTeplotu (teplotaPom.ToString ("N1") + " ^{\circ}C"); //prida stupne a
zobrazi hodnotu ve formulari (temp okno)
                    if (++radku == 0) //prvni radek v tabulce
                       novyRadekTab(aktCas, teplotaPom.ToString("N1"), "----", radku);
// - funkce pro pridani radku do tabulky
                    else \overline{ } //dalsi radky v tabulce
                       novyRadekTab(aktCas, teplotaPom.ToString("Nl"), (teplotaPom -
LastTemp).ToString("N1"), radku); // -- funkce pro pridani radku do tabulky
                    if (ulozCheck.Checked) //je-li povolenou ulozi hodnotu
                    { 
                        if (+radkuSOub == 0) //prvni radek v souboru??
                        { 
                            Ulozit(DateTime.Now.Date.ToString() + "\n poradi mereni ;
datum a cas ; teplota [°C]; zmena od posledni hodnoty [°C]"); //informacni radek
                            Ulozit((radku+1).Tostring() + ";" + aktCas + ";" +teplotaPom.ToString("N1") + "; -----"); //funkce uloženi - prvni radek dat
                        } 
                        else //dalsi radky v souboru
                        { 
                           Ulozit((radku + 1). ToString() + ";" + aktCas + ";" +
teplotaPom.ToString("Nl") + ";" + (teplotaPom - LastTemp).ToString( "Nl" ) ) ; //funkce 
uloženi - dalsi radky dat
                    \overline{\phantom{a}}LastTemp = teplotaPom; //ulozi aktualni hodnotu teploty
                } 
                else // pokud nenajde ukoncovaci znak
                { 
                    StatusProg.Text = "Chyba ukoncovaciho znaku"; //hlaska + data se
neukladaji ani nezobrazuji
                \sum_{i=1}^{n}Snalezeno = false; //prepne do hledáni 'S'
            } 
        1 
        //funkce pro zapis teploty do formulare
        void zapisTeplotu (string data)
        { 
            if (TempBox.InvokeRequired) //zjistuje pristup k prvku
            { 
                TempBox.Invoke(new Methodlnvoker(delegate() 
                { 
                    zapisTeplotu (data) ; 
                }) ) ; 
                return;
            } 
            TempBox. Text = data; //vlastni zapis na prvek
        ) 
        //funkce pro zapis dat do tabulky
        void novyRadekTab(string AktuCas, string AktHodnota, string Delta, int PocRadku)
        \left\{ \right.string [] row = new string [3]; //vytvoreni pole stringu (pro zapis
do tabulky) 
            if (DataTepl.InvokeRequired) //zjistuje pristup k prvku
            { 
                DataTepl.Invoke(new Methodlnvoker(delegate() 
                { 
                   novyRadekTab(AktuCas, AktHodnota, Delta, PocRadku);
                |) ) \cdotreturn ; 
            }
```

```
row = new string [] { AktuCas, AktHodnota, Delta }; // sjednoceni dat do pole
retezcu
           if (PocRadku == 0) //prvni radek
           { 
               DataTepl.Rows.Add(row); //pridani prvniho radku
               DataTepl.AutoResizeColumn(0); //automaticke roztaženi prvniho sloupce
           } 
           else //dalsi radky
              DataTepl.Rows.Insert(0, row); \frac{1}{\sqrt{v}} /vlozi radek na prvni pozici pred
stavajici radky které se posunou dolu
           if (PocRadku < 0) \qquad // podminka pro mazani
               DataTepl.Rows.Clear(); //smaze vsechny radky
       1 
       //funkce pro uloženi retežce do souboru
       public void Ulozit(string retezec)
       { 
           StreamWriter sw = fi.AppendText(); //otevre
           sw.WriteLine(retezec); //ulozi radek do souboru
           sw.Close(); //\text{zavre}fi.Refresh(); //obnovis soubor
       ) 
       //event pri stisku tlacitka smazat tabulku
       private void smazBut_Click ( object sender, EventArgs e)
       { 
           novyRadekTab(" - ", " - ", " - ", radku = -1); // mazani tabulky (radku je
zaporne cislo)
      ) 
   ! 
!
```
# **D Vývojové diagramy**

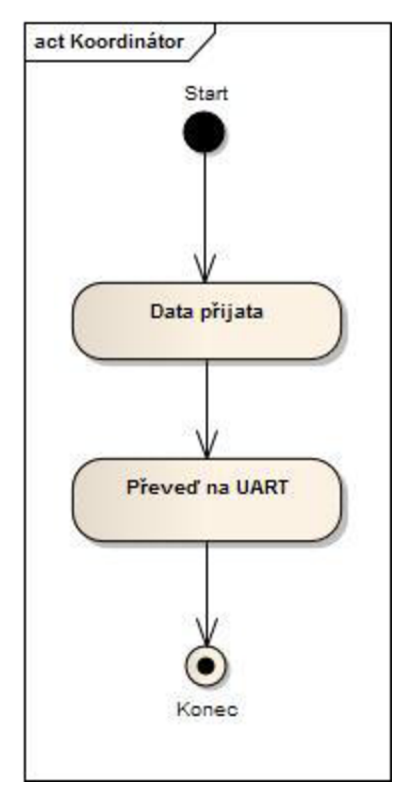

Obr. 28 Vývojový diagram koordinátora

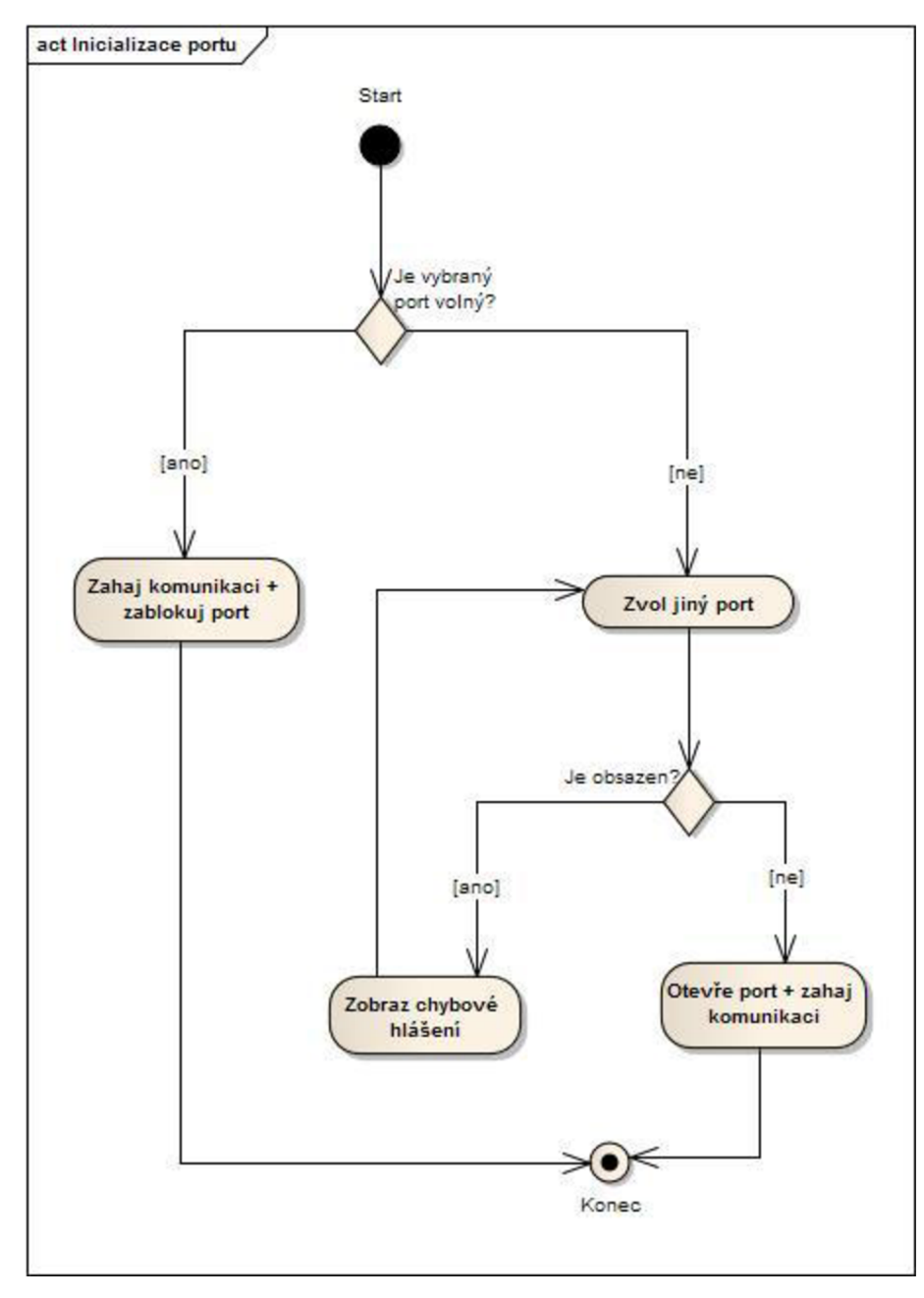

Obr. 29 Inicializace portu v PC programu

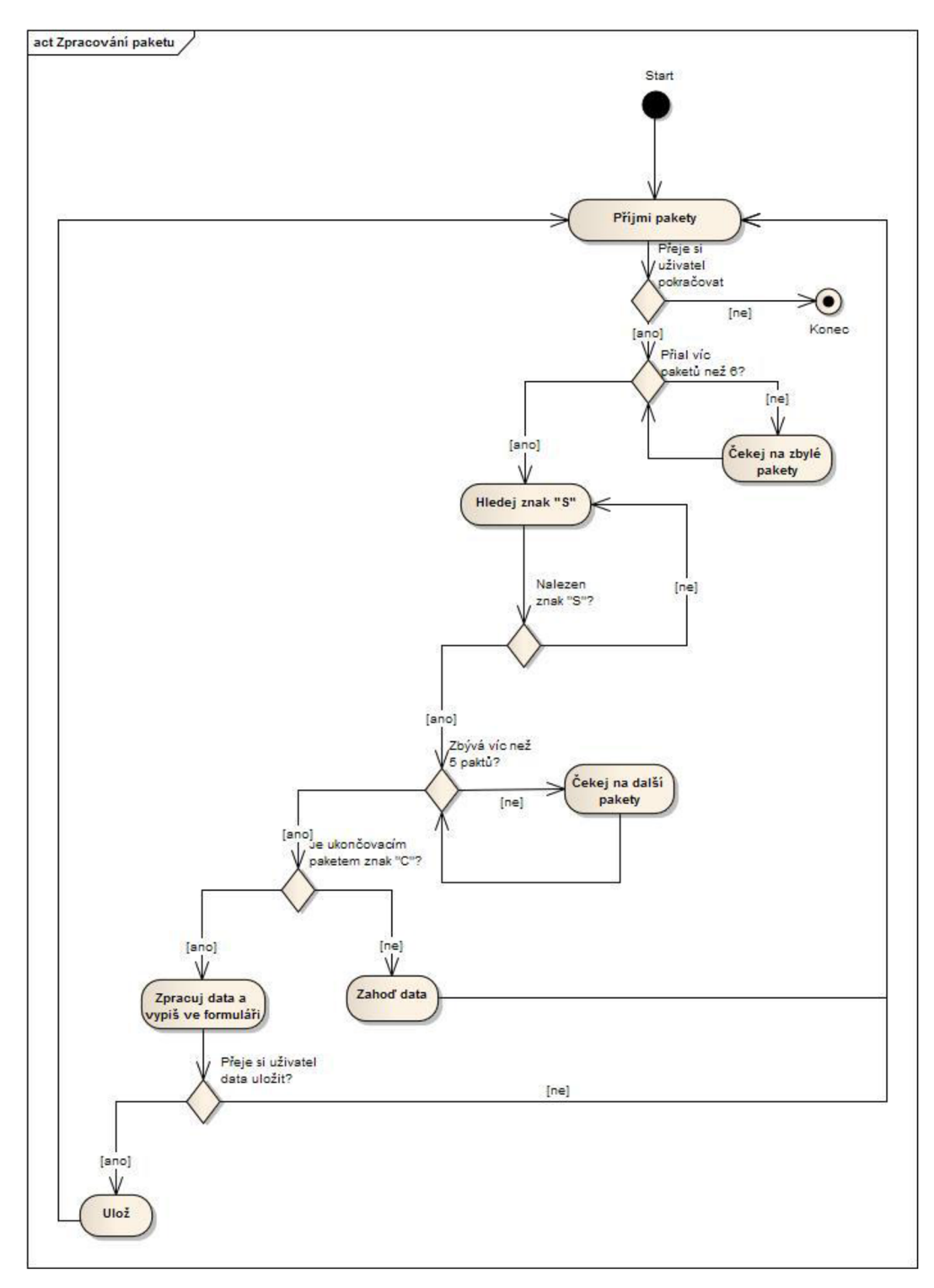

Obr. 30 Zpracování paketů PC programem

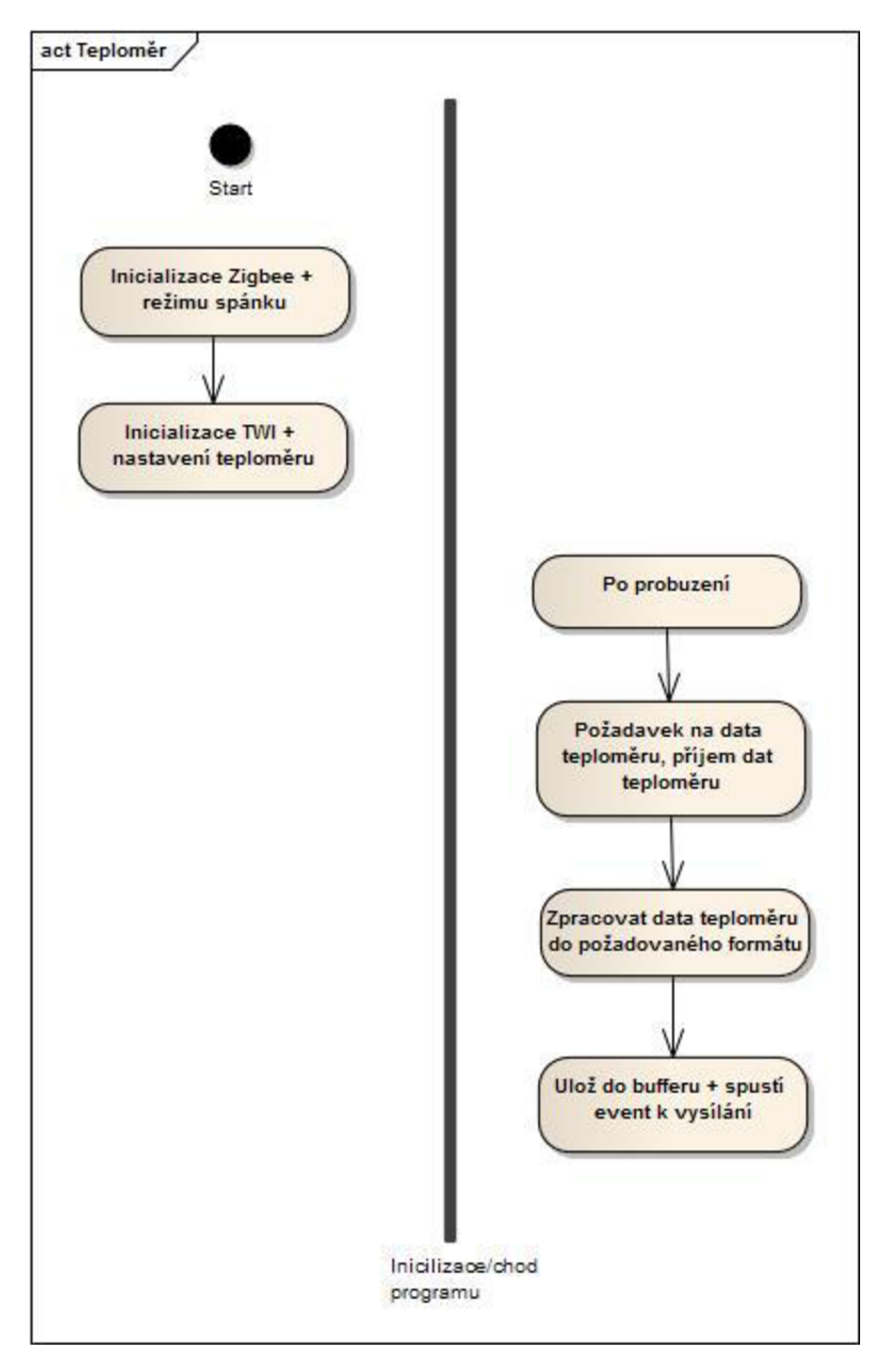

Obr. 31 Vývojový diagram koncového zařízení - teploměru

# **E Seznam součástek**

Koordináor

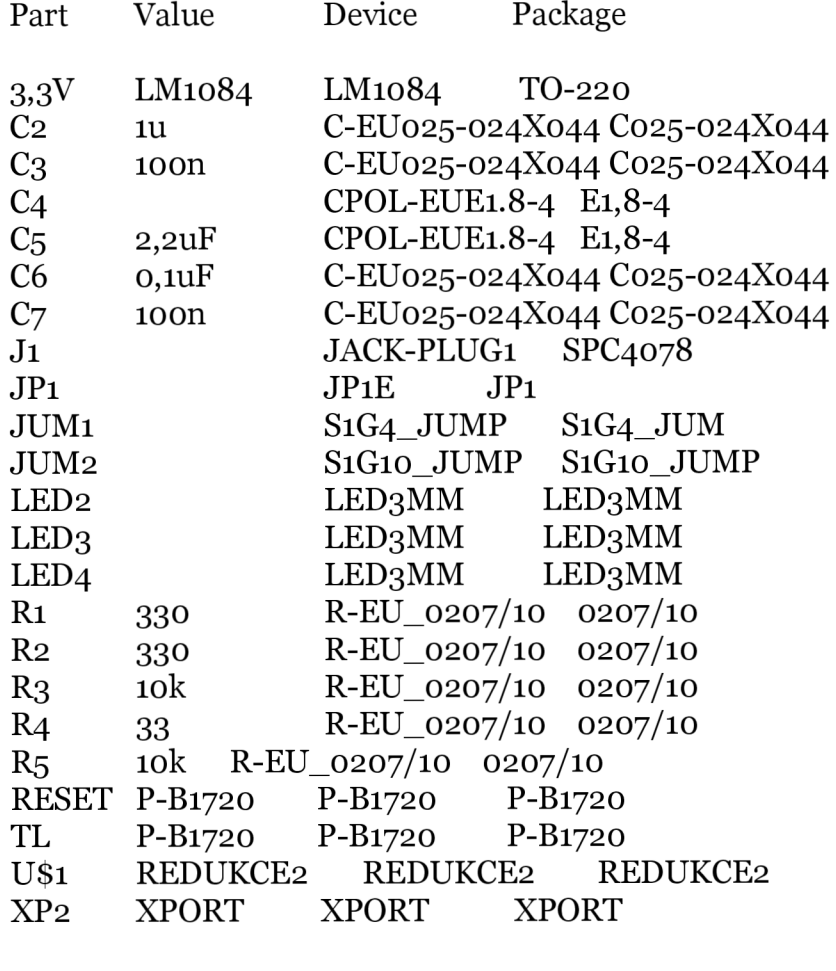

Teploměr

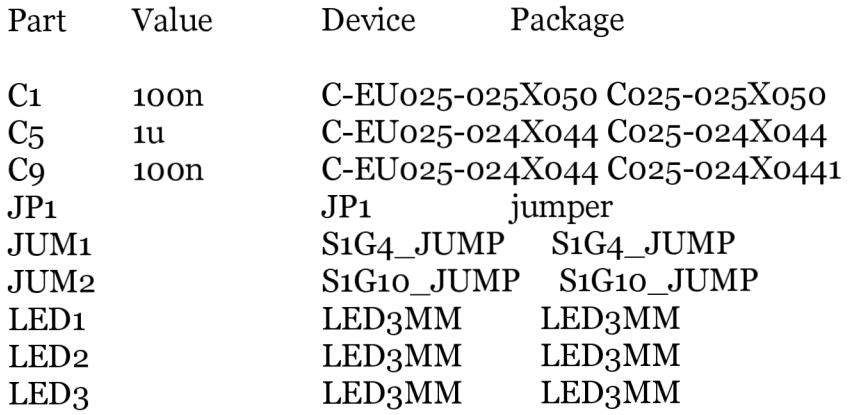

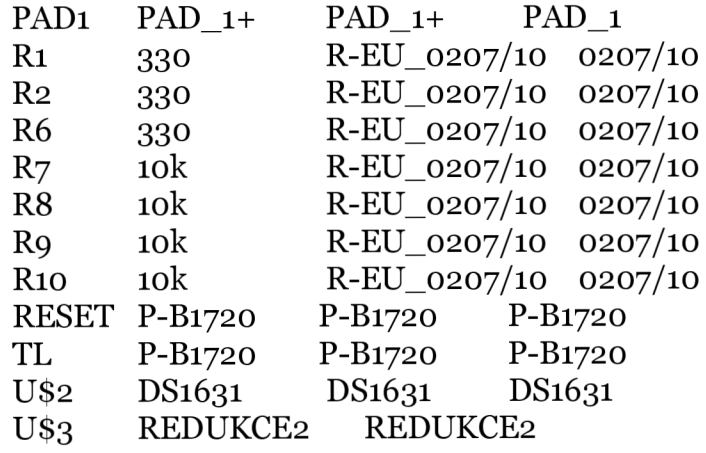